## REMEDI.

# **Manuale d'uso**

# **R-SENSOR**

# **(Nome del modello: IoDS-**

## **2401/IoDS-2402)**

# **Sensore digitale intraorale a raggi X**

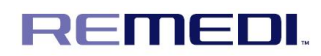

## **Copyright**ⓒ**2018**

Versione documento 5

# **MIREMEDI Co., Ltd.**

### **#24232, 2F, 69-14, Sakju-ro 145beon-gil, Chuncheon-si, Gangwon-do,**

**Corea**

Tel: +82-2-6930-5891 Fax: +82-2-6930-5892

Questo manuale d'uso può essere sottoposto a revisioni senza preavviso, in base ai miglioramenti apportati al prodotto. Le immagini in questo manuale d'uso possono differire rispetto al prodotto effettivo.

#### **Indice**

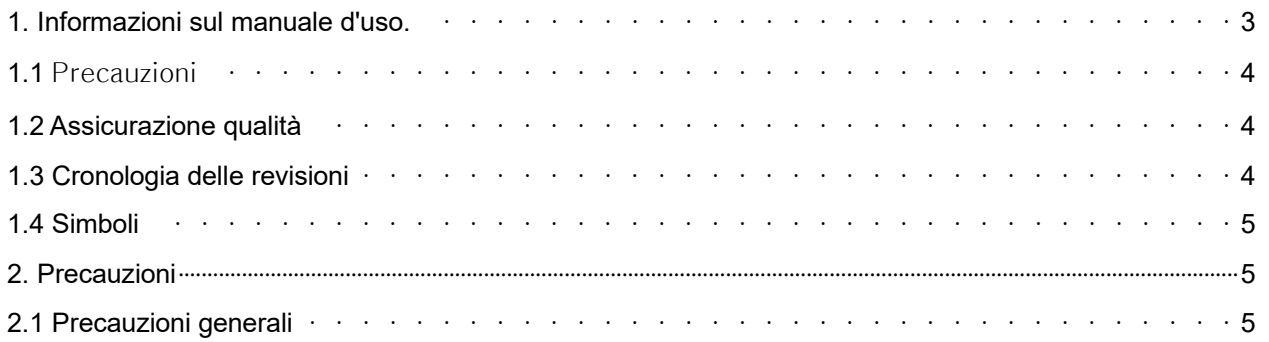

## **REMEDI.**

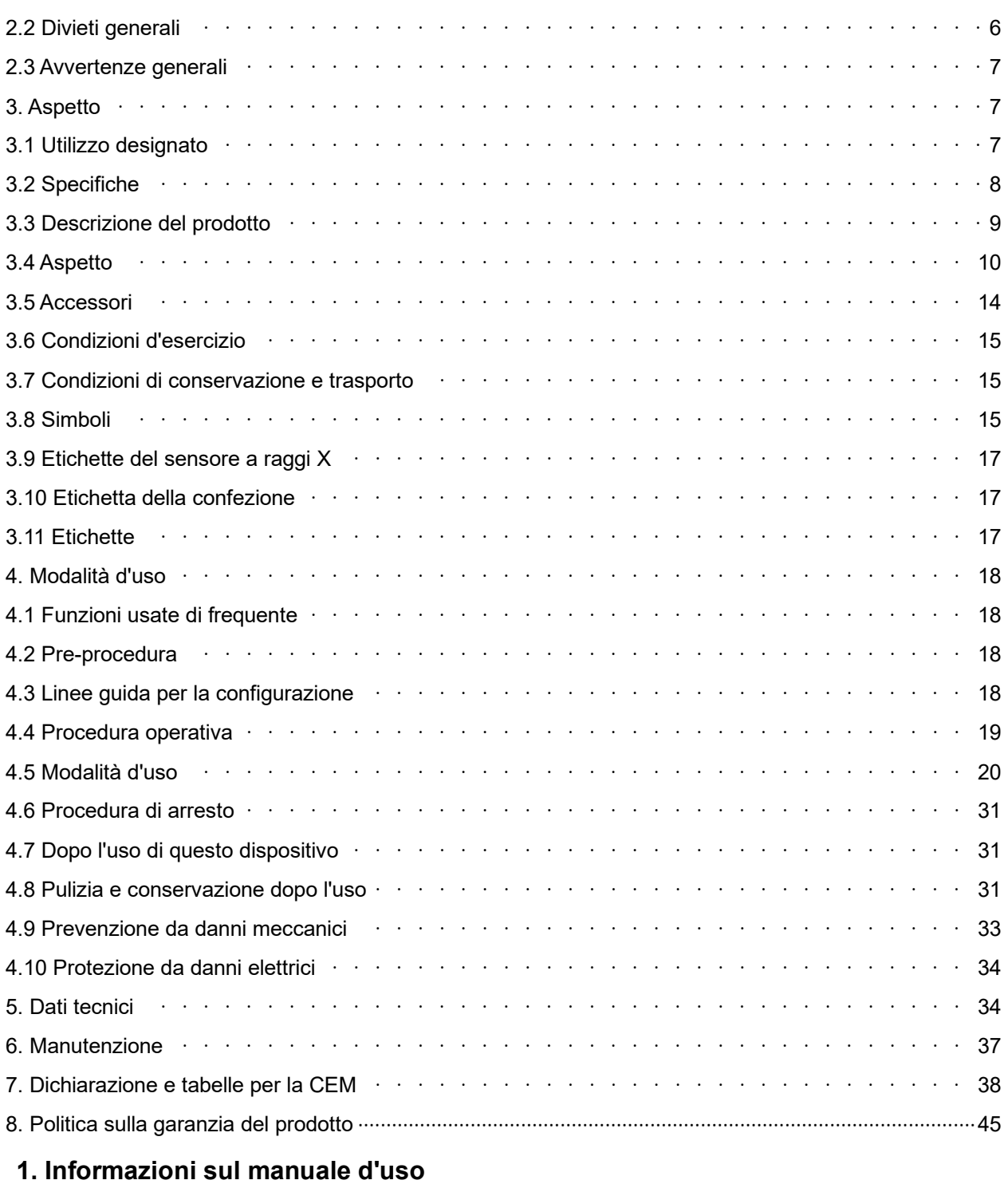

Questo manuale d'uso viene fornito all'utente insieme a IoDS-2401/2402.

## **REMEDI.**

Questo manuale d'uso riguarda esclusivamente IoDS-2401/2402 e non serve per nessun altro prodotto dell'azienda. In caso di smarrimento o danneggiamento di questo manuale d'uso, rivolgersi al centro assistenza di REMEDI Co., Ltd.

Questo manuale d'uso descrive le precauzioni e i possibili rischi di cui l'utente deve essere consapevole e a cui deve fare attenzione prima di utilizzare IoDS-2401/2402. Leggere con la massima attenzione tutte le precauzioni prima di iniziare a usare il dispositivo.

Fare riferimento all'Indice per trovare in modo agevole le informazioni necessarie.

Per qualsiasi quesito o necessità di informazioni dettagliate sul prodotto, fare riferimento ai recapiti oppure telefonare al nostro centro assistenza clienti.

#### 1.1 Precauzioni

Questo documento contiene informazioni proprietarie, protette da copyright. Ai sensi delle leggi sul copyright, questo documento non può essere riprodotto, modificato né alterato senza la previa approvazione.

#### 1.2 Assicurazione qualità

I contenuti di questo documento possono essere sottoposti a revisione senza preavviso.

L'azienda non sarà responsabile per eventuali problemi conseguenti, perdite o danni derivanti dall'uso di qualsiasi specifica prestazionale o di informazioni diverse da quelle contenute in questo manuale d'uso.

#### 1.3 Cronologia delle revisioni

I numeri delle parti e i numeri delle revisioni riportati in questo documento rappresentano la versione attualmente in vigore.

Il numero di revisione non sarà modificato anche laddove siano eventuali sotto-documenti siano sottoposti a revisione.

Il numero di revisione può essere modificato quando vengono apportate modifiche importanti ai numeri delle parti o alle informazioni tecniche contenute nel documento.

#### 1.4 Simboli

I simboli vengono indicati all'esterno, sulla confezione del prodotto e in questo manuale d'uso.

I simboli rappresentano importanti precauzioni e consigli per l'utente. Leggere con la massima attenzione i simboli seguenti, di cui è necessario avere una conoscenza approfondita per poter utilizzare e conservare il prodotto.

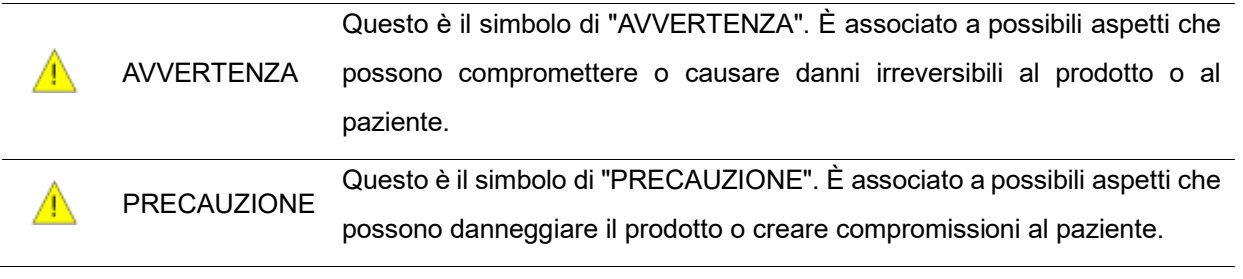

- \* Questo manuale d'uso può differire rispetto al prodotto effettivo in termini di funzionalità.
- \* Se ritenuto necessario, l'azienda può apportare miglioramenti al prodotto senza preavviso al fine di potenziarne le prestazioni; l'azienda non ha nessun obbligo di applicare le stesse modifiche alle specifiche per i prodotti già venduti.
- \* Questo manuale d'uso è redatto in lingua inglese.
- \* I Paesi in cui la lingua nazionale non sia l'inglese devono provvedere alle rispettive traduzioni, in conformità alle linee guida in materia fornite da REMED Co., Ltd.

#### **2. Precauzioni**

#### 2.1 Precauzioni generali

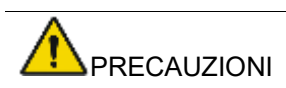

1. Leggere e comprendere le istruzioni con la massima attenzione, quindi utilizzare il dispositivo.

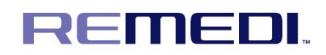

Non sono consentite modifiche all'apparecchiatura. Se il prodotto viene modificato o utilizzato per

- 2. qualsiasi finalità diversa da quanto specificato in questo manuale d'uso, REMEDI Co., Ltd. non sarà responsabile del funzionamento in sicurezza del dispositivo.
- 3. Effettuare un controllo sul sensore se non viene utilizzato per un tempo prolungato
- 4. Le informazioni tecniche necessarie possono essere fornite a chiunque ne abbia bisogno per poter effettuare la manutenzione

#### 5. Non tirare il cavo USB.

- 6. Informa l'operatore che, in caso di mancato rispetto della procedura, ne possono derivare danni all'apparecchiatura o la perdita dei dati.
- 7. Non continuare a utilizzare il sensore in caso di danni visibili al suo alloggiamento e/o al cavo

Poiché il sensore intraorale si trova all'interno dell'ambiente del paziente, il computer deve essere necessariamente conforme alla norma IEC 60601-1; in alternativa l'impianto, incluso il computer,

8. deve essere stato reso conforme alla norma IEC 60601-1. È possibile collegare il sensore al computer senza ulteriori precauzioni dopo che l'impianto completo risulti conforme alla norma IEC 60601-1.

Il sensore è un dispositivo elettromedicale che richiede precauzioni specifiche riguardanti la

- 9. compatibilità elettromagnetica. Si prega di attenersi alle raccomandazioni contenute in questo manuale durante la messa in funzione e l'uso dell'apparecchiatura.
- 10. Il sensore deve essere maneggiato con cura, riducendo al minimo attorcigliamenti, estrazioni forzate e piegamenti del cavo di attacco. Non camminare sul cavo e non passarvi sopra con le rotelle della poltrona. Non tirare direttamente il cavo ma utilizzare la presa di attacco per scollegare il cavo USB.
- 11. Per evitare interferenze nelle immagini, non utilizzare il sistema vicino a campi magnetici forti ed evitare la prossimità a fonti di emissioni elettrostatiche.

#### 2.2 Divieti generali

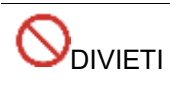

- 1. Non utilizzare al di fuori dell'uso previsto.
- 2. Non tentare di modificare l'unità.

#### 2.3 Avvertenze generali

## AVVERTENZE

1. Questo dispositivo deve essere utilizzato in conformità alle istruzioni e alle direttive del medico.

Le altre apparecchiature possono presentare malfunzionamenti dovuti alle onde elettromagnetiche generate da questo dispositivo. Questo dispositivo può presentare

2. malfunzionamenti dovuti alle interferenze elettromagnetiche generate dalle altre apparecchiature. Non utilizzare accanto ad altre apparecchiature o ai carichi generati da esse. Non collegare il cavo USB alla rete elettrica con le mani bagnate.

Questo dispositivo deve essere utilizzato dall'utente previsto. I pazienti e gli utenti possono essere

3. a rischio di incorrere in vari pericoli quando il dispositivo viene usato da soggetti diversi dall'utente previsto.

Se le precauzioni, le avvertenze e i segnali di sicurezza riportati in questo manuale vengono

- 4. ignorati in modo intenzionale, il paziente e l'utente possono essere a rischio di incorrere in vari pericoli.
- 5. Informa l'operatore che, in caso di mancato rispetto della procedura, ne possono derivare lesioni fisiche o il decesso.

#### **3. Aspetto**

#### 3.1 Utilizzo designato

- IoDS-2401/2402 viene usato per svolgere esami radiografici da parte di un odontoiatra professionista finalizzati a formulare diagnosi sulle malattie dei denti, della mascella e delle strutture del cavo orale.
- IoDS-2401/2402 viene collocato nella bocca del paziente e utilizzato insieme a un dispositivo medico a parte, il generatore di raggi X; inoltre, viene utilizzato una volta per ogni paziente e può essere riutilizzato per altri pazienti sostituendo l'apposita copertura di protezione dopo l'uso. IoDS-2401 / 2402 deve essere usato solo dagli odontoiatri.

- Gruppo di pazienti

Età: Non rilevante

Stato di salute: Non rilevante

Condizione del paziente: Non rilevante. Tuttavia, è necessario avere una particolare cura per garantire la sicurezza quando il sistema viene usato per esaminare le pazienti in gravidanza.

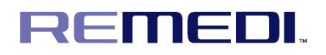

Pazienti che necessitano di imaging radiografico per diagnosi di malattie L'esposizione alle radiazioni mediche delle donne in gravidanza avviene ai sensi della ICRP-60 5.3.3 L'esposizione alle radiazioni su una donna in gravidanza deve avvenire solo se strettamente necessaria. Le dosi di radiazioni addominali sono limitate a meno di 2 mSv quando applicate su donne in gravidanza

- Malattia da diagnosticare: per diagnosticare le malattie ai denti dei/delle pazienti. (Esempio: carie, disposizione dei denti ecc.)

#### 3.2 Specifiche

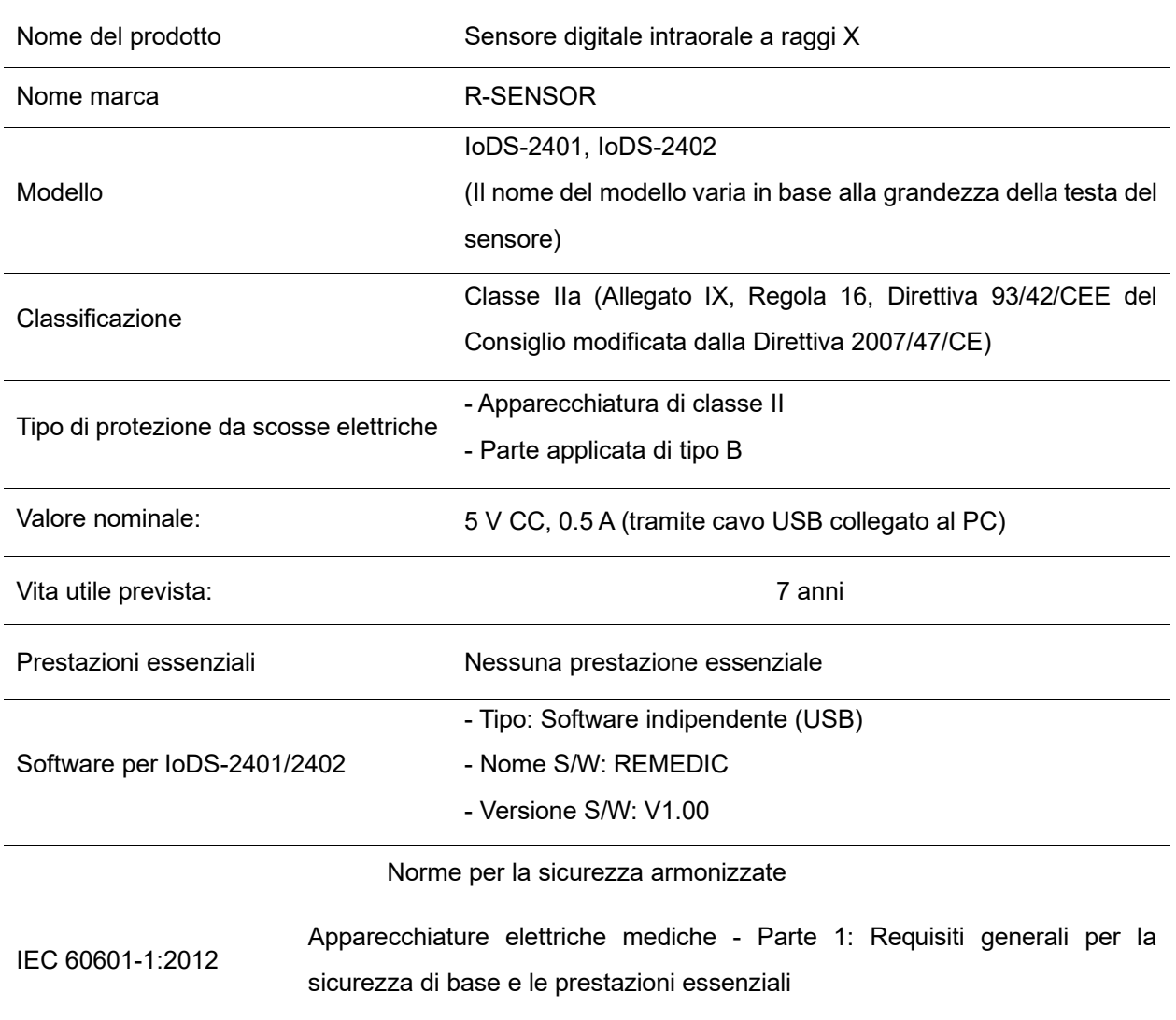

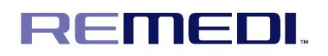

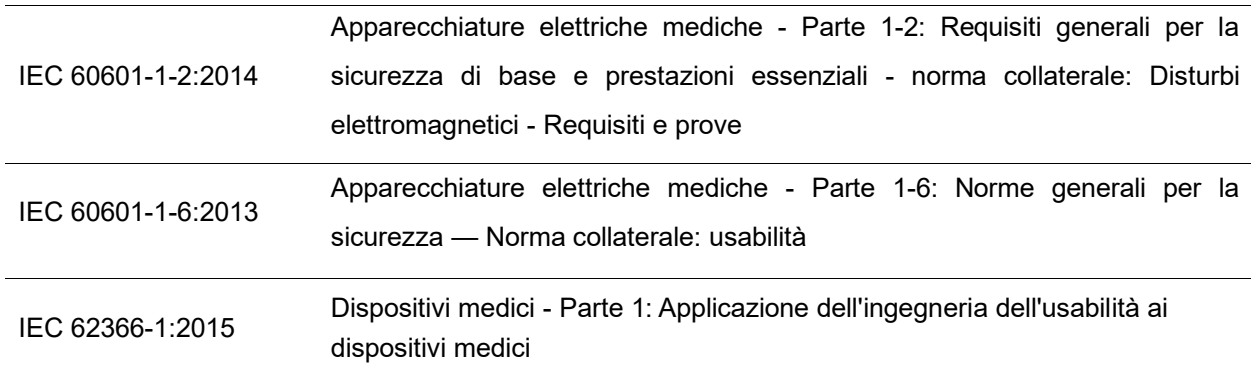

#### 3.3 Descrizione del prodotto

- Un sensore per immagini a raggi X viene collocato nella bocca del paziente, proprio come una pellicola intraorale. Non ci sono collegamenti elettrici o fisici tra IoDS-2401/2402 e il generatore a raggi X. Le immagini vengono automaticamente acquisite quando i raggi X sono presenti in una dose percepibile dal sensore.
- Le immagini digitali a raggi X vengono visualizzate velocemente sullo schermo. Le immagini possono essere ottimizzate per la visualizzazione tramite il software di imaging e archiviate come file immagini. Il software specificato è un esempio di software dedicato che utilizza una serie di servizi per ottimizzare la visualizzazione e la stampa delle immagini.
- REMEDI offre l'assistenza tecnica per questo dispositivo, per garantire il corretto funzionamento e per rispondere a eventuali domande concernenti il suo funzionamento.
- Le tipologie di sistemi a raggi X che si integrano con IoDS-2401/2402 sono generatori di raggi X montati a parete (sia CA sia CC) con una corrente del tubo compresa tra 1 e 15 mA inclusi, e una tensione del tubo tra 50 e 100 kV inclusi, con comandi integrati per impostare i parametri di esposizione. I generatori permettono di selezionare mA/kV variabili; tutti consentono di controllare il tempo di esposizione.
- Questo dispositivo e il software non possono agire come controller del generatore di raggi X. L'intero controllo della generazione dei raggi X avviene tramite i comandi integrati nel generatore stesso. Non c'è nessun collegamento tra il dispositivo soggetto e il generatore di raggi X. Il dispositivo soggetto non

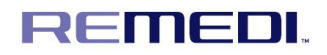

controlla il generatore, perché è un ricevitore.

- IoDS-2401/2402 deve essere collegato a un PC attraverso la porta USB 2.0 standard.

#### 3.4 Aspetto

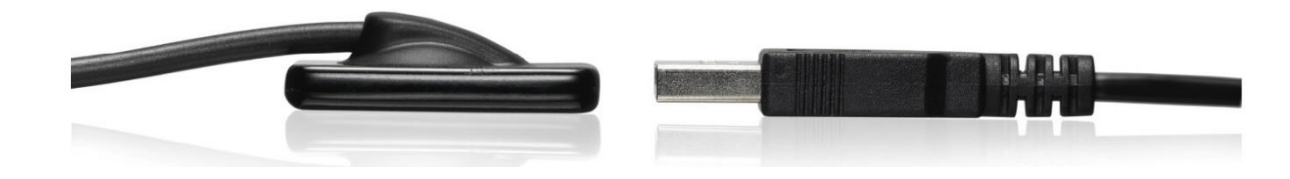

- Dimensioni dettagliate di IoDS-2401

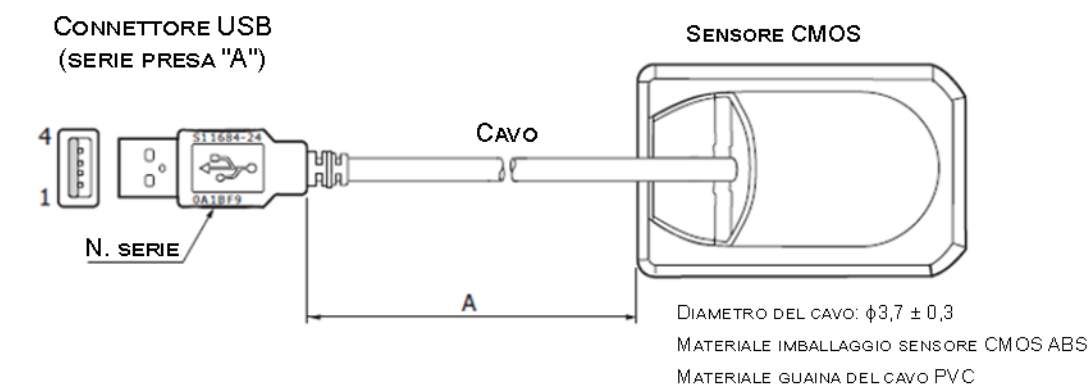

A Weigbt  $2000\,\pm\,100$ 56g ±3% 66g ±3%  $2500 \pm 100$ 

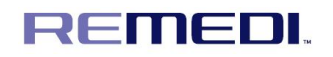

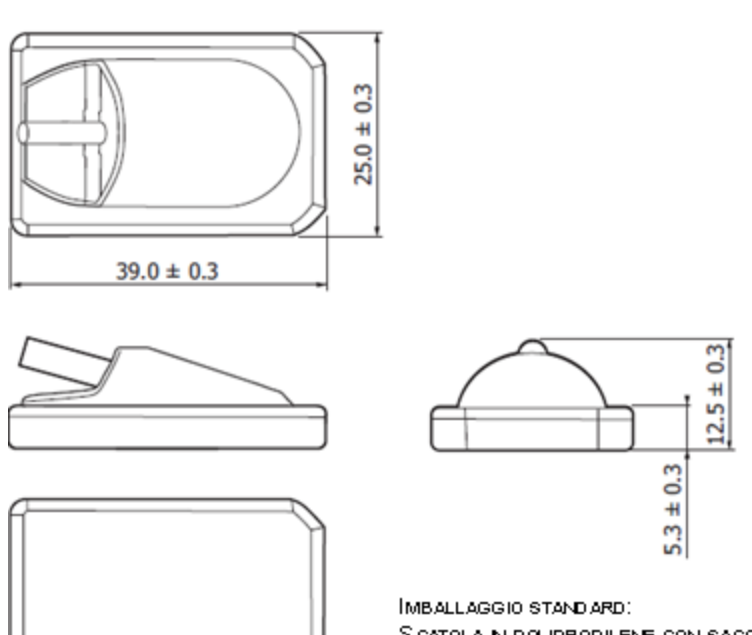

S CATOLA IN POLIPROPILENE CON SACCA A PROVA DI UMDITÀ [1 PRODOTTO/SACCA, DIMENSIONI SACCA;  $150 (L) \times 200 (A) \times 50 (P)$  MM PESO LORD 01 CIRCA 320 G]

#### - Dimensioni dettagliate di IoDS-2402

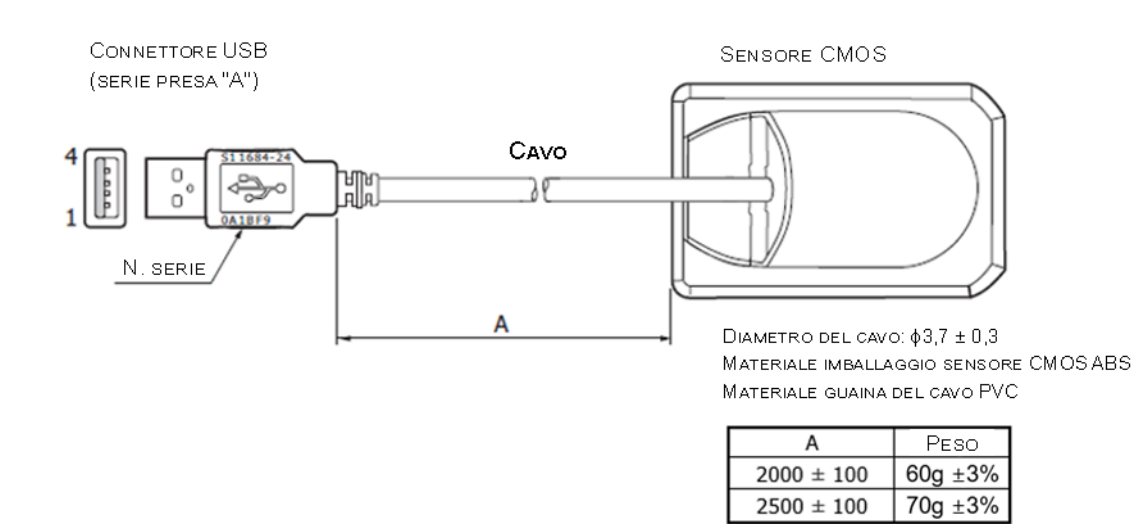

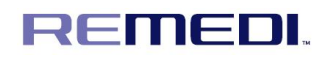

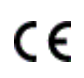

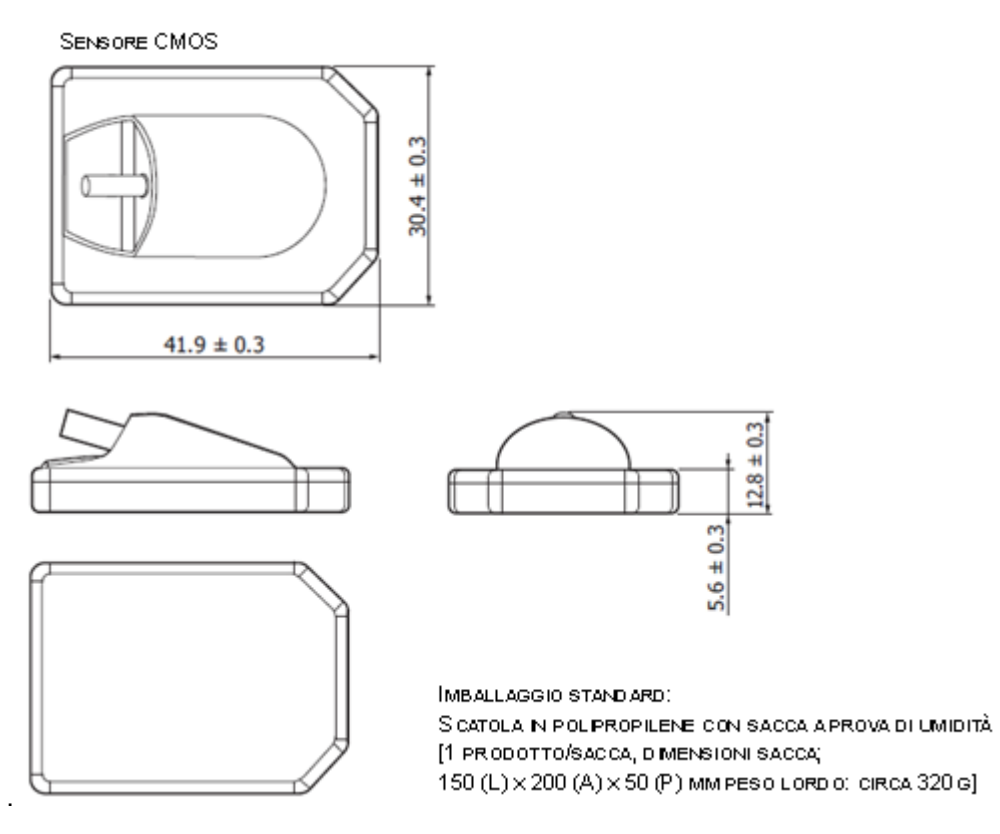

- IoDS-2401(Sensore 1) e IoDS-2402(Sensore 2) sono sensori di immagini per l'area CMOS, sviluppati per l'imaging a raggi X. I sensori di immagini sono dotati di un fotodiodo di monitoraggio per monitorare e rilevare l'irradiazione dei raggi X. La FOP (piastra della fibra ottica) utilizzata come finestra d'ingresso garantisce l'elevata qualità delle immagini e la vita prolungata del sensore, anche sotto l'esposizione ai raggi X.
- IoDS-2401/2402 supporta la USB 2.0. Questi sensori sono progettati per essere impermeabili, equivalenti a IPX7.
- Il sensore intraorale include i seguenti sottoelementi:
	- ․ Chip del sensore di immagini CMOS
	- ․ Scintillatore
	- ․ Substrato elettronico (trasportatore circuito elettronico+elettronica di prossimità)
	- ․ Cavo sensibile con connettore finale
	- ․ Alloggiamento impermeabile
	- ․ Fogli di schermatura e elementi ammortizzatori

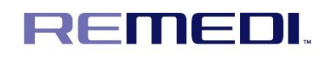

Manuale d'uso

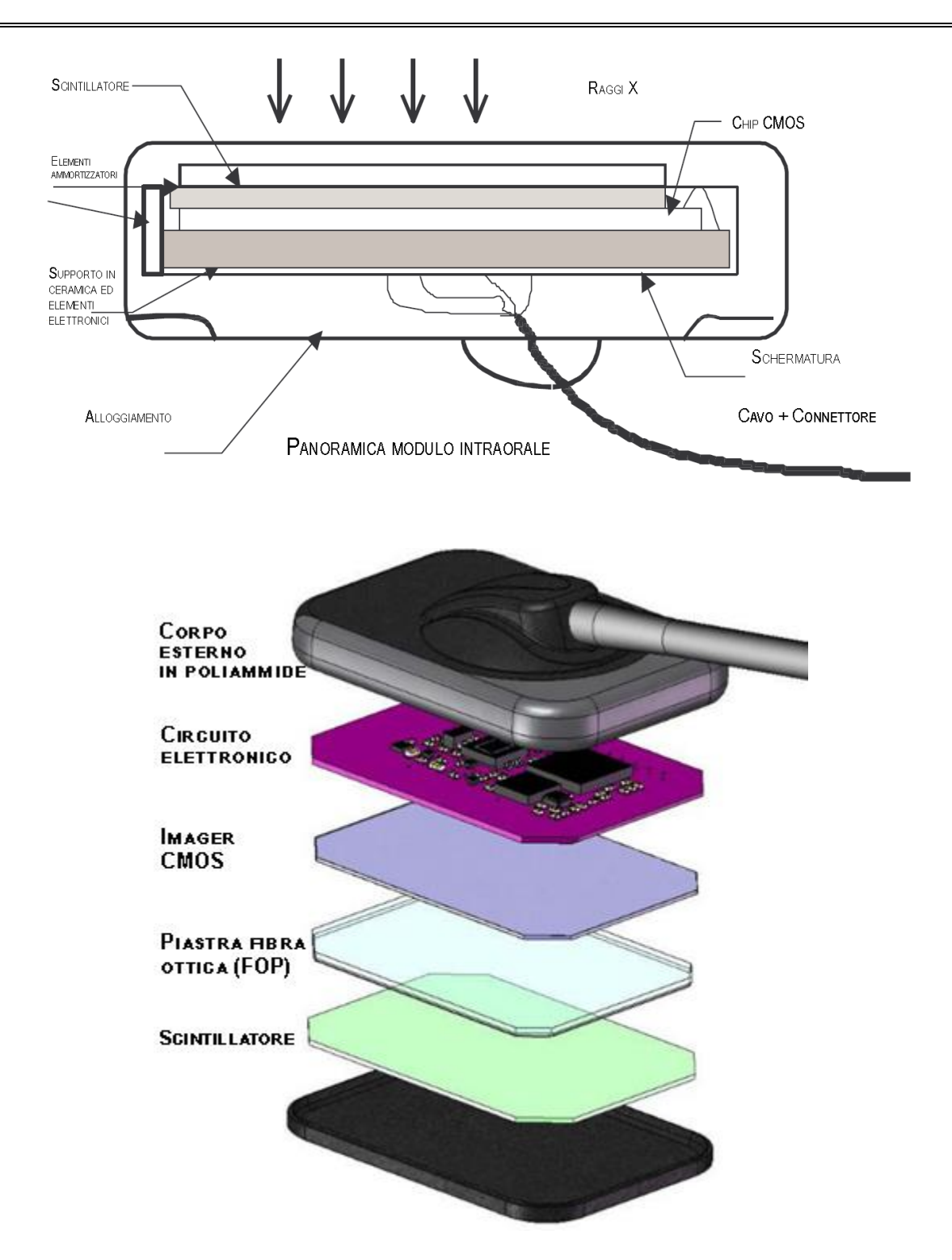

- Cavo

- ․ Composto da PVC, ETFE, rame, connettore della spina e connettore del sensore
- ․ Diametro: ɸ3,7 ± 0,3

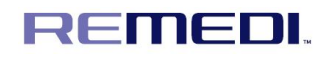

- ․ Lunghezza: 2 / 2,5 metri
- Alloggiamento

․ Il materiale dell'alloggiamento è ABS e l'infiammabilità è HB se Yk-94 (file UL n. 49895). Il campione di colore dell'alloggiamento in ABS finito è: CABS- 7247C (nero).

․ Classificazione di protezione involucro: IPX7 (7=Protetto contro l'effetto delle immersioni tra 15 cm e 1 m).

- Protezione raggi X

․ Le regole della radiografia odontoiatrica si applicano anche ai sistemi digitali a raggi X. Si prega di continuare ad adottare le idonee misure di protezione per i pazienti. In qualità di medici, pulite l'area immediata circostante dopo l'esposizione al sensore.

- Prevenzione della contaminazione incrociata

․ Per aiutare a prevenire la contaminazione incrociata tra i pazienti, posizionare una nuova barriera igienica sul sensore per ogni nuovo paziente. La barriera igienica deve coprire il sensore e almeno 7- 10 cm (3-4 poll.) del cavo.

- 3.5 Accessori
- ① Supporto sensore
- Strumento per appendere il sensore dopo averlo utilizzato
- dimensioni: 42 ✕ 50 mm
- peso: 27 g

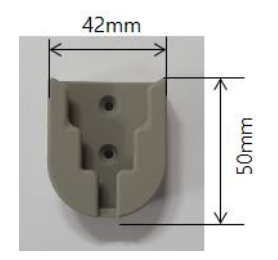

② USB: USB con programma

- Il programma viene installato su un PC e il segnale trasmesso dal sensore al monitor viene visualizzato per elaborare l'immagine.

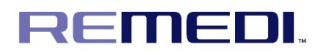

CE

- dimensioni:  $18 \times 41$  mm
- peso: 3 g

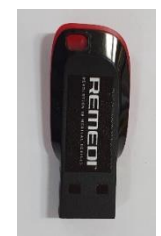

- 3.6 Condizioni d'esercizio
- Temperatura: 0 ℃ ~ 35 ℃
- Umidità relativa: 30 % U.R. ~ 75 % U.R. (senza condensa)
- Pressione atmosferica: 76 kPa ~ 106 kPa
- Altitudine: Meno di 2.000 m
- Energia radiogena incidente: 20 kVp ~ 90 kVp

#### 3.7 Condizioni di conservazione e trasporto

- Temperatura: -20 ℃ ~ 70 ℃
- Umidità relativa: 10 % U.R. ~ 90 % U.R. (senza condensa)
- Pressione atmosferica: 76 kPa ~ 106 kPa

#### 3.8 Simboli

Seguono le descrizioni dei simboli posizionati all'esterno e sulla confezione del prodotto. Si prega di leggere con attenzione prima di utilizzare il prodotto.

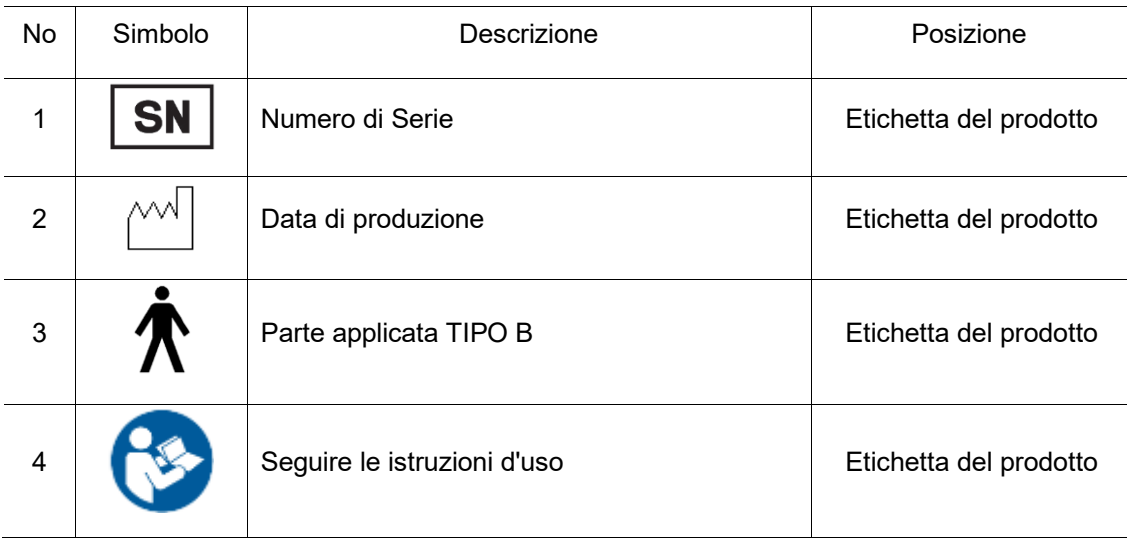

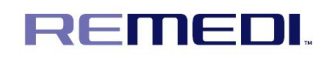

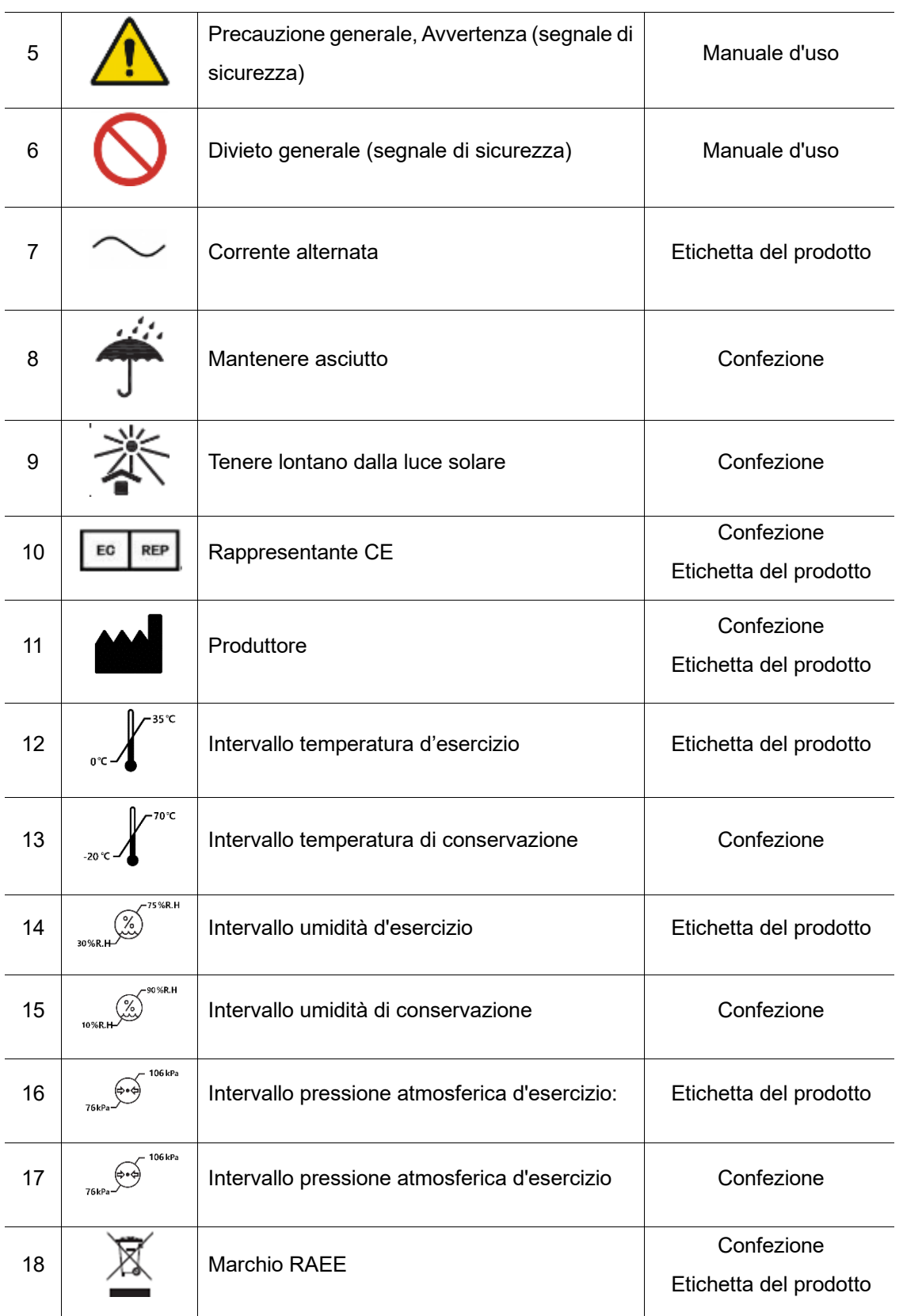

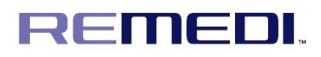

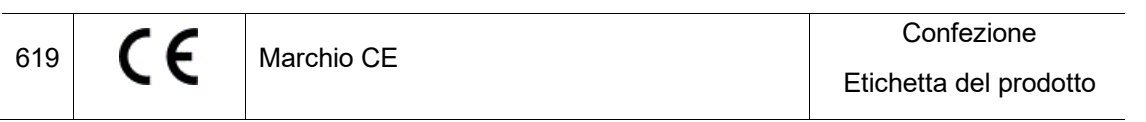

3.9 Etichette del sensore (stampa laser)

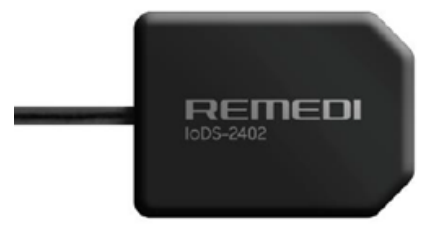

< Posizione dell'etichetta: parte anteriore del sensore >

3.10 Etichetta della confezione

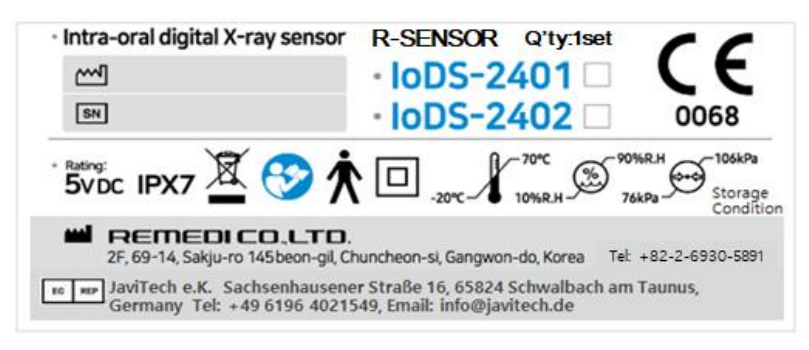

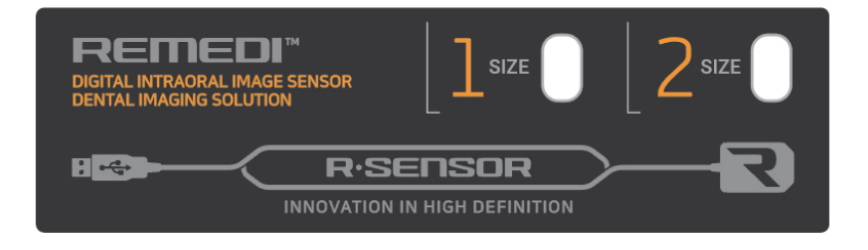

3.11 Simbolo parte applicata

- Il simbolo  $\Lambda$  (Parte applicata di tipo B) è stato contrassegnato sull'etichetta

# **4. Modalità d'uso (procedura di avvio e di arresto)**

#### 4.1 Funzioni usate di frequente

- Controllare la testa del sensore per rilevare eventuali danni.
- Coprire la testa del sensore con un involucro.
- Determinare la posizione di esposizione ai raggi X e posizionare il sensore sul dente di

cui effettuare l'imaging.

- Inserire le informazioni del paziente o effettuare la ricerca del paziente.
- Lavorare sull'immagine (ingrandimento, rotazione, inversione, misura della lunghezza ecc.)
	- Salvare l'immagine.
	- Rimuovere il sensore dalla bocca del paziente.
	- Scartare l'involucro, pulire il sensore, conservarlo nel luogo previsto.

#### 4.2 Pre-procedura

- Controllare le condizioni del paziente.
- Avvolgere il sensore con un involucro.
- Determinare la posizione di esposizione ai raggi X.
- <Per la guaina protettiva vengono usati prodotti 100L / 100S dell'azienda autorizzata Pac-Dent International, Inc.
- (Pac-Dent International, Inc FDA 510K N. K151123)

#### 4.3 Linee guida per la configurazione

- Il computer e lo schermo a cui è collegato il sensore devono essere preferibilmente posizionati vicino alla poltrona, secondo il campo visivo del professionista, per consentire l'uso immediato. Questo permetterà al professionista di avere l'accesso visivo al paziente e di condividere con quest'ultimo le informazioni radiologiche.

- Lo schermo deve essere posizionato in maniera tale da evitare eventuali riflessi o un'illuminazione direttamente sopra la testa, in quanto comprometterebbero la visualizzazione delle immagini radiologiche. Deve essere configurato (contrasto e luminosità) per visualizzare quanti più livelli di grigio possibili nell'immagine.

- Il generatore di raggi X esercita una grande influenza sulla qualità delle immagini acquisite. IoDS-2401/2402 è compatibile con ogni tipo di generatore, ad alta frequenza o convenzionale. Il

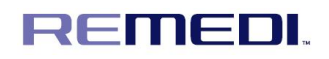

generatore deve essere dotato di un timer elettronico (che consenta tempi di esposizione brevissimi) e deve emettere una dose sufficiente per l'acquisizione di una immagine di buona qualità (con un contrasto sufficiente). Assicurarsi che il generatore di raggi X sia in buone condizioni di funzionamento e che sia stato calibrato e testato di recente (in conformità ai regolamenti nazionali). L'energia emessa da un generatore diminuisce nel corso del tempo; in caso di dubbio, rivolgersi a un tecnico qualificato per far controllare il generatore.

#### 4.4 Procedura di utilizzo

#### 4.4.1 Precauzioni per il sensore

- Assicurarsi che la superficie sensibile (la superficie piatta) del sensore sia indirizzata verso il generatore di raggi X. Il retro del sensore (stondato) non reagisce ai raggi X e non produce nessuna immagine sullo schermo.
- Il sensore deve essere maneggiato con cura, riducendo al minimo attorcigliamenti, estrazioni forzate e piegamenti del cavo di attacco. Non camminare sul cavo e non passarvi sopra con le rotelle della poltrona.
- Anche se il sensore è resistente agli impatti, si raccomanda vivamente di non farlo cadere a terra. In caso di impatto fisico, rivolgersi al distributore e non tentare di intervenire da soli.
- Non dire al paziente di mordere il sensore o il cavo. Chiedere invece al paziente di chiudere la bocca attorno al sensore e di rilassare i muscoli della mascella.

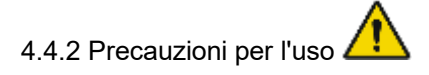

## REMEDI.

- Utilizzare una copertura sterilizzata usa e getta per evitare eventuali infezioni tra i pazienti.

- Verificare che il prodotto funzioni correttamente prima di utilizzarlo. Non utilizzare il prodotto quando si verifica qualcosa di improprio prima del suo impiego. Smettere immediatamente di utilizzare il prodotto quando presenta anomalie di utilizzo, ad es. surriscaldamento o crepature.
- Non modificare o riparare il prodotto da soli.
- Verificare il proprio software applicativo. Una sequenza di comandi impropria, argomenti impropri e qualsiasi altra operazione impropria può causare comportamenti non previsti.
- Non attorcigliare, piegare, tirare o schiacciare il cavo con forza. Queste azioni possono danneggiarlo.
- Collegare e scollegare il connettore USB sorreggendo il corpo del sensore, senza mai tirarlo dal suo cavo.
- Verificare che il connettore USB non sia bagnato e sporco prima di collegarlo.
- Non toccare i poli del connettore USB in quanto ciò potrebbe danneggiare il prodotto a causa dell'elettricità statica.
- Non far cadere e non colpire il prodotto.
- Non applicare nessuna pressione (ad es. serrando i supporti o mordendo) al prodotto in quanto ciò può danneggiarlo.
- Attenersi alle leggi locali quando il prodotto viene utilizzato o smaltito.
- Se il prodotto viene utilizzato al di là della sua vita utile stimata, verificare attentamente le prestazioni del prodotto prima di utilizzarlo.
- Adottare le misure necessarie antivirus per il computer e verificarne l'efficacia.

4.5 Modalità d'uso

Utilizzare solamente i PC che soddisfano le specifiche indicate di seguito. In caso contrario, ne potrebbero derivare danni all'apparecchiatura o un rischio inaccettabile per il paziente o per l'operatore.

- PC approvati in conformità alla norma IEC 60950-1
- Sistema operativo: Windows XP, 7, 8, 8.1, 10
- CPU: processore Pentinum4 o successivo
- RAM: almeno 1 GB
- Spazio d'archiviazione: 200 MB per il software, 40 GB per il database dell'utente
- USB 2.0 o 3.0
- d<sup>®</sup> Risoluzione del monitor: almeno FHD

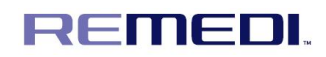

L'area sensibile del sensore viene indicata dalla freccia nell'immagine. L'area esterna alla riga dorata non è sensibile ai raggi X.

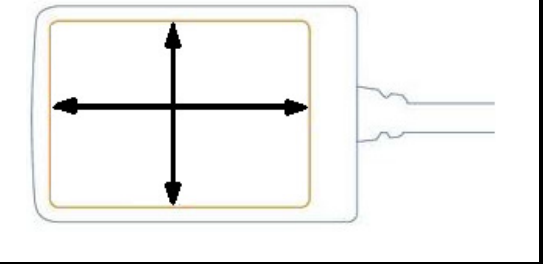

- 4.5.1 Installazione del driver del software
- (1) Preparazione
- La confezione completa di R-Sensor include i componenti seguenti.
- 1) R-Sensor
- 2) Chiavetta USB con software

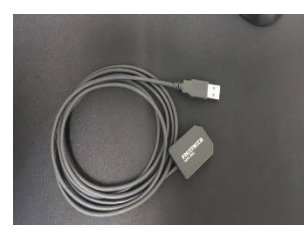

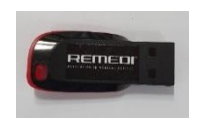

- (2) Configurazione di R-Sensor
- Ci sono diversi modi per collegare R-Sensor al PC.
- R-Viewer è un software dedicato che permette di salvare e acquisire le immagini
- Attraverso il sensore di imaging.
- R-Sensor supporta TWAIN e il software compatibile TWAIN.
- (3) Software

Collegare la USB del prodotto in dotazione al PC e la cartella in esso contenuta verrà eseguita

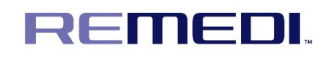

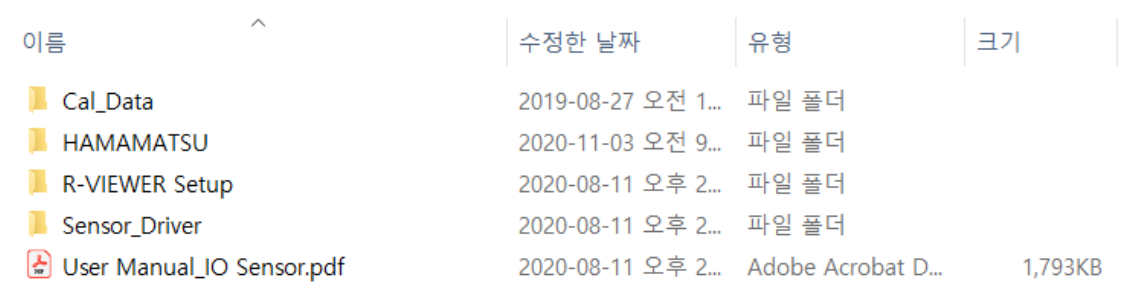

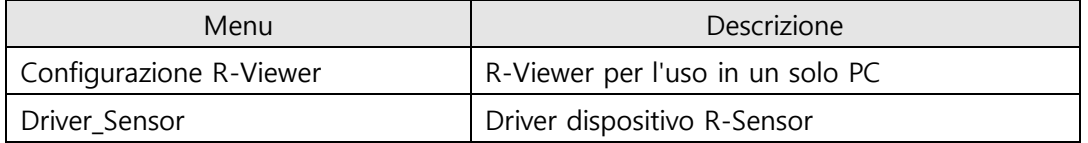

(4) Twain e installazione del driver del dispositivo

Il driver TWAIN viene fornito in conformità alle condizioni contrattuali; rivolgersi al proprio rivenditore.

- (5) Installazione R-Viewer
- 1) Collegare la USB in dotazione con il prodotto al proprio PC.
- 2) Entrare nella cartella di configurazione di R-VIEWER.
- 3) Fare doppio clic ed eseguire il file di configurazione RMD.

4) Selezionare [Tutto] quindi fare clic sul pulsante [Installa] quando viene visualizzata la schermata seguente.

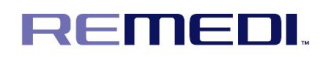

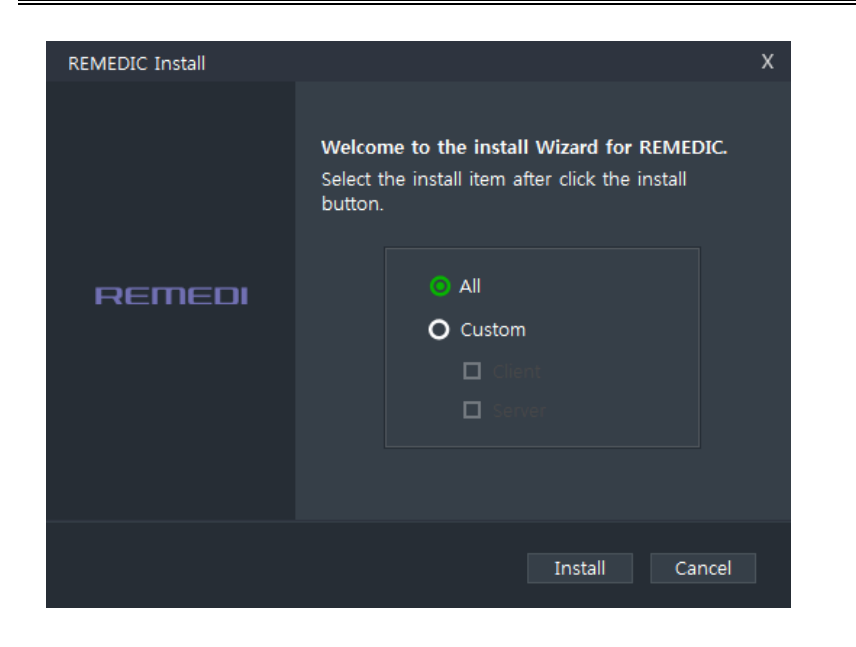

5) L'installazione procede automaticamente in questo ordine: client, server DB, server File.

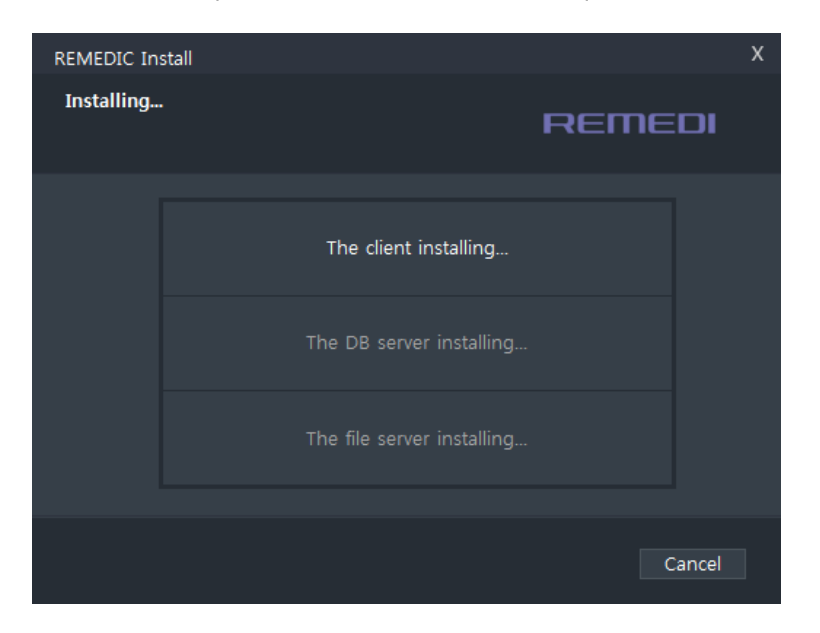

Nota: Il server è composto da un server DB che gestisce le informazioni e da un server File che gestisce le immagini.

6) Quando l'installazione è completa, viene visualizzata la schermata seguente e il PC si riavvi facendo clic sul pulsante [OK].

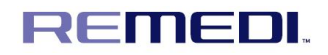

- (6) Installazione del driver R-Sensor
- 1) Collegare la USB in dotazione con il prodotto al proprio PC.
- 2) Entrare nella cartella Driver\_Sensor.
- 3) Entrare nella cartella per abbinare il SO al PC in cui si vuole effettuare l'installazione.
- 4) Fare doppio clic sul file di installazione per eseguirlo.

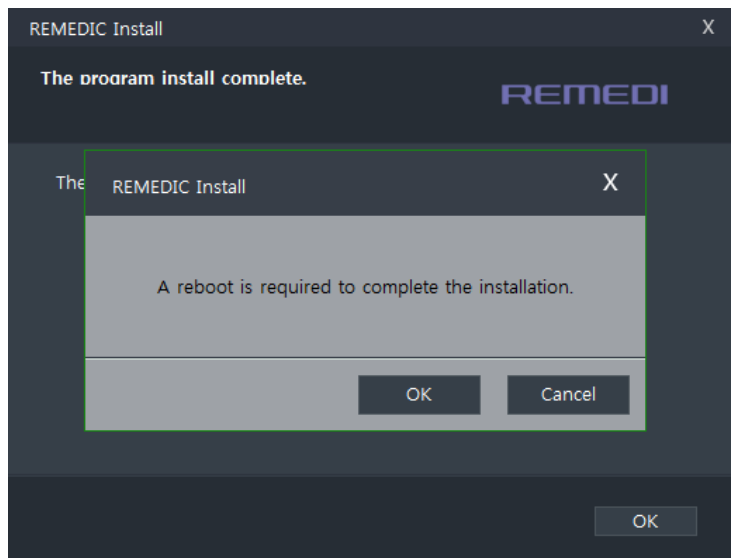

5) Premere OK come mostrato di seguito.

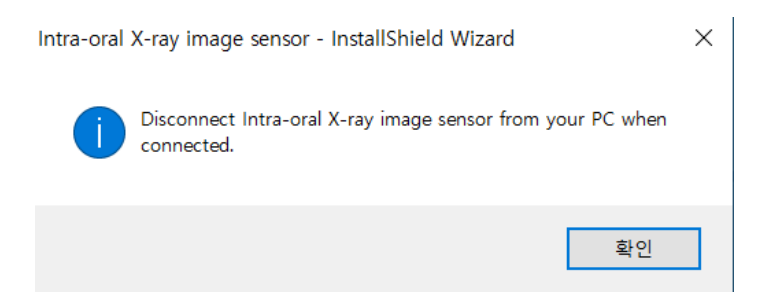

6) Fare clic su Avanti.

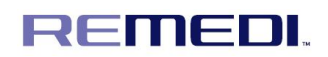

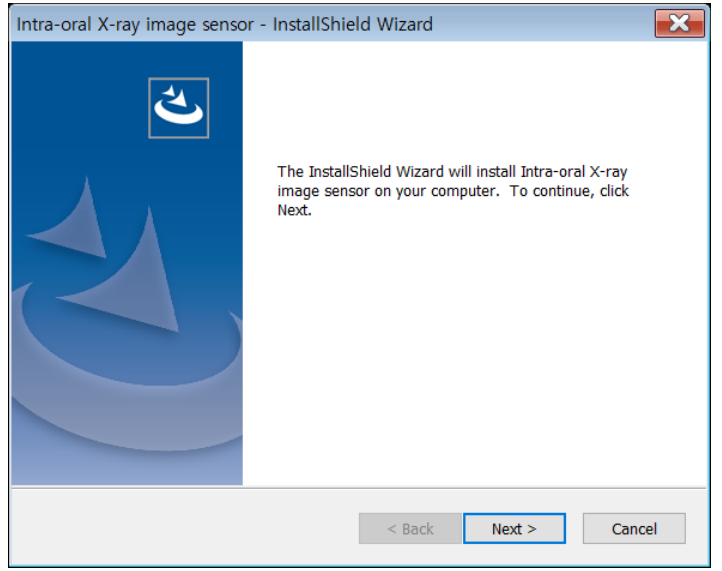

7) Fare clic su Sì.

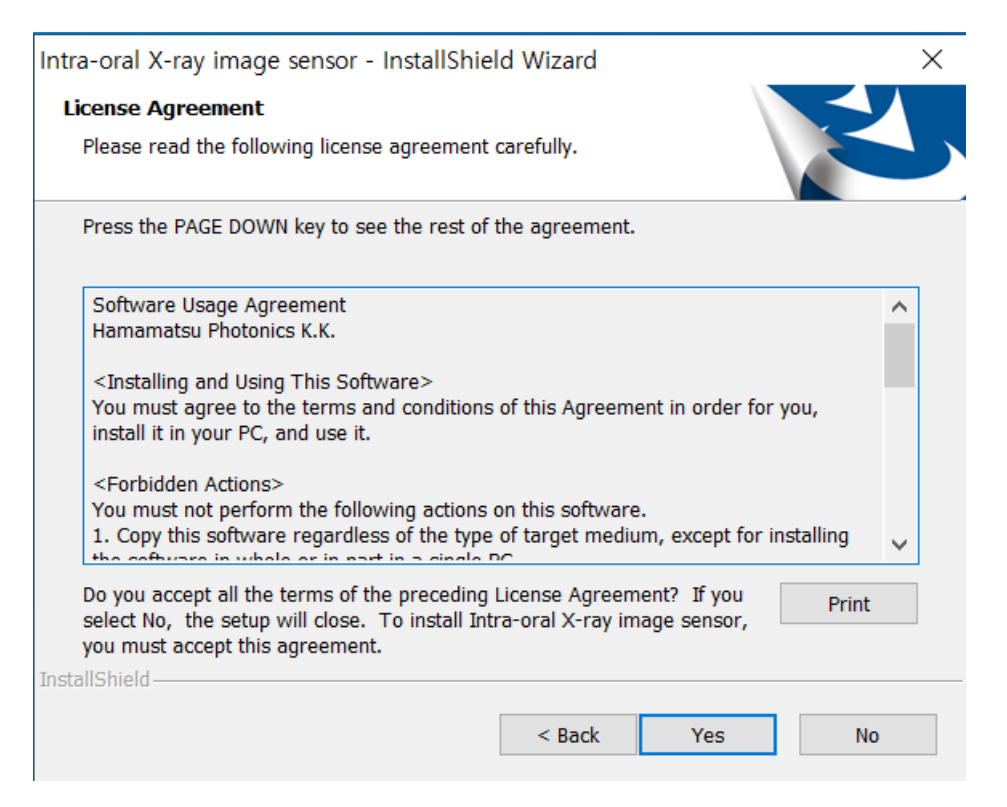

8) Fare clic su Avanti.

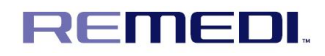

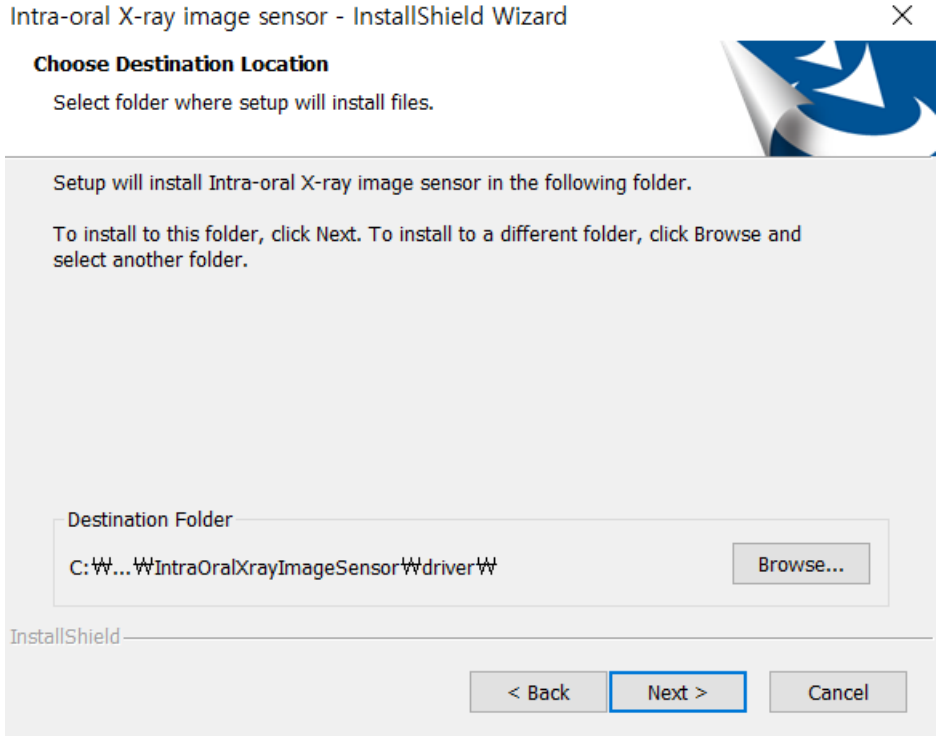

9) Fare clic su Fine e riavviare per terminare l'installazione.

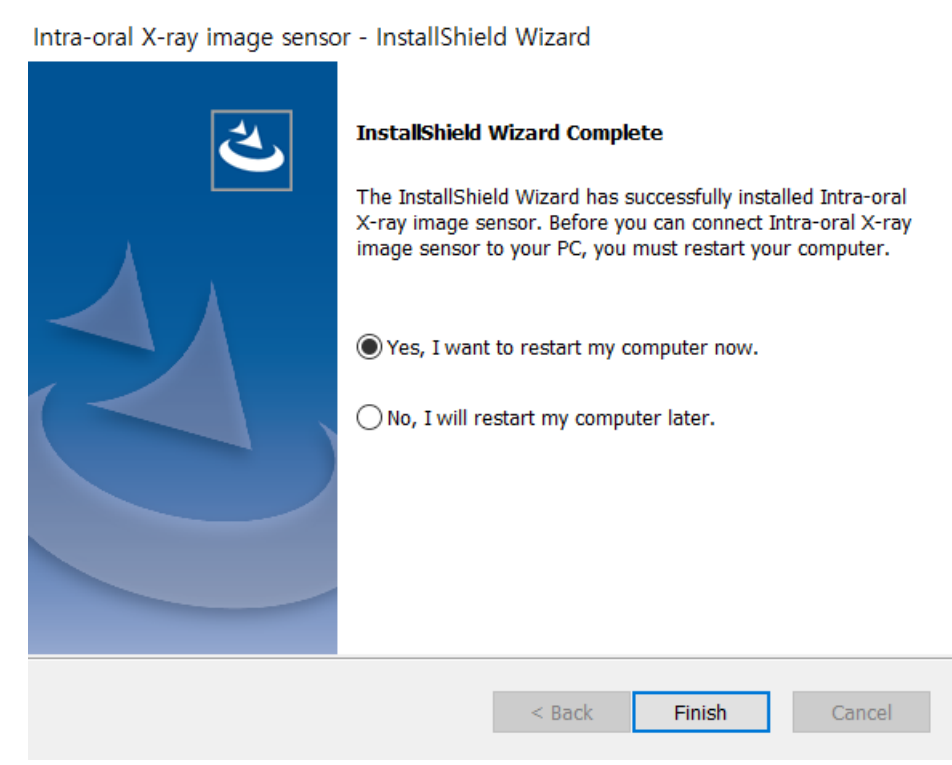

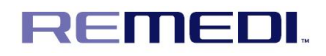

- (7) Acquisizione dell'immagine con l'utilizzo di r-viewer
- 1) Aggiunta pazienti e modalità di ricerca

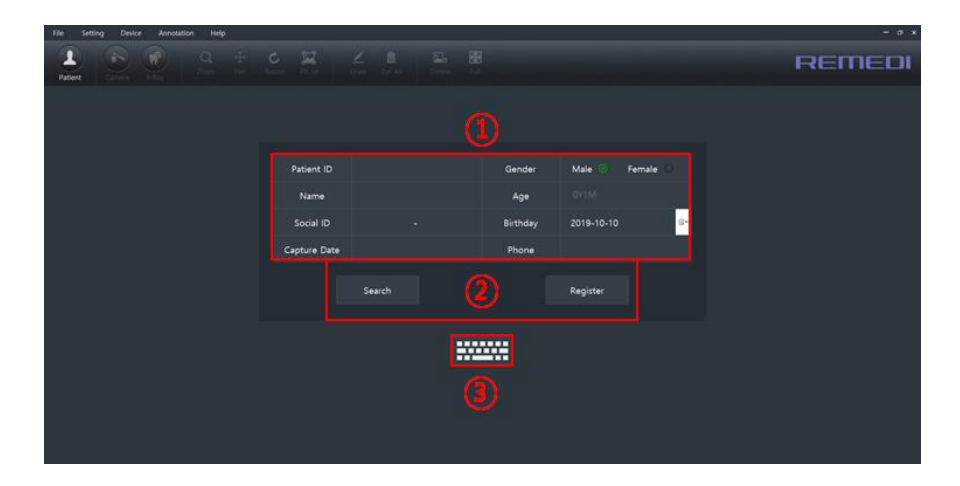

- ① Finestra di inserimento delle informazioni sul paziente: Inserimento delle informazioni sul paziente
- da aggiungere o cercare
- ② Pulsante Cerca e Aggiungi
- ③ Tastiera virtuale: Visualizzazione tastiera virtuale di Windows
- 2) Modalità di selezione del paziente

Viene visualizzato l'elenco dei pazienti cercati o aggiunti.

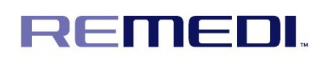

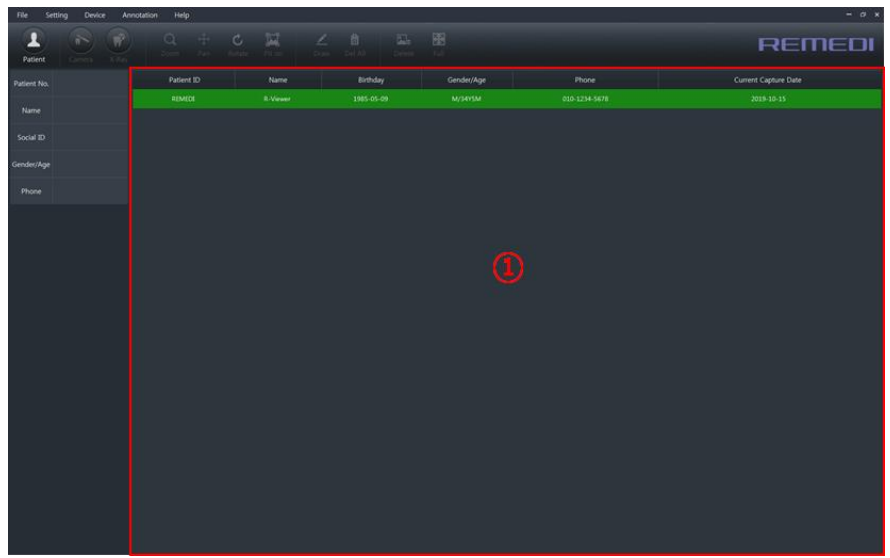

① Elenco pazienti: Visualizzazione di un elenco di pazienti cercati o aggiunti

3) Modalità imaging e visualizzazione

Visualizzazione delle immagini dei pazienti selezionati o acquisizione delle immagini di videocamere o sensori orali.

Include la finestra di visualizzazione delle informazioni sul paziente, l'elenco dei dati sull'immagine, la vista periodica e la miniatura, la finestra di visualizzazione dell'immagine.

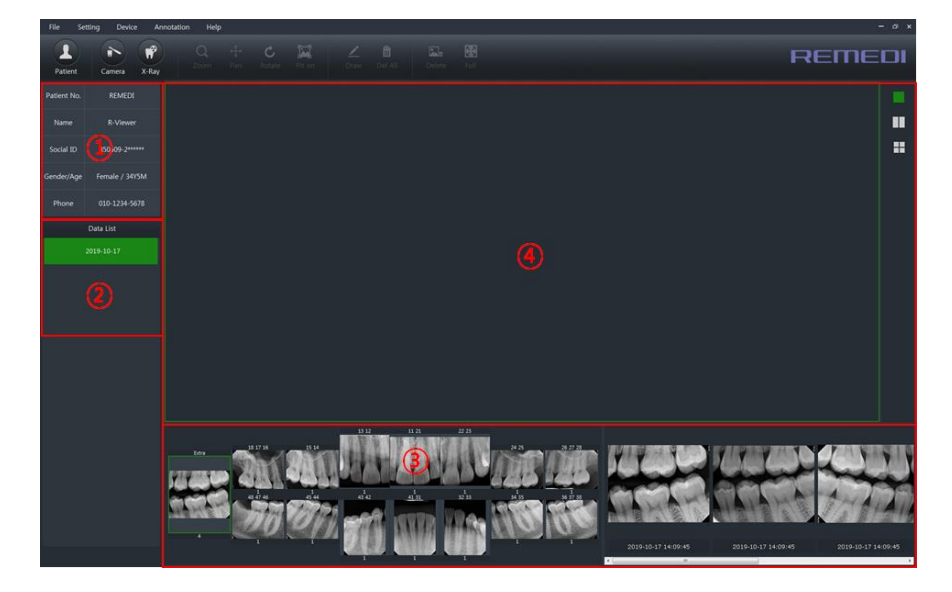

➀ Informazioni sul paziente: Visualizzazione delle informazioni per i pazienti selezionati

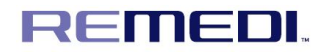

② Elenco dei dati: Elenco delle date di imaging

③ Viste periodiche e miniature: Visualizzazione della posizione dello shoot e visualizzazione della miniatura

④ Vista immagine: Visualizzazione della finestra con l'immagine selezionata

4) Shoot sensore orale

Metodo di realizzazione delle immagini

- Fare clic sul pulsante "Realizzazione immagine sensore orale" - Esame raggi X

- Facendo clic sul pulsante "Realizzazione immagine sensore orale" viene visualizzata la finestra seguente.

- Dopo aver posizionato il sensore nella bocca del paziente, viene emesso il raggio X e l'immagine

viene automaticamente acquisita.

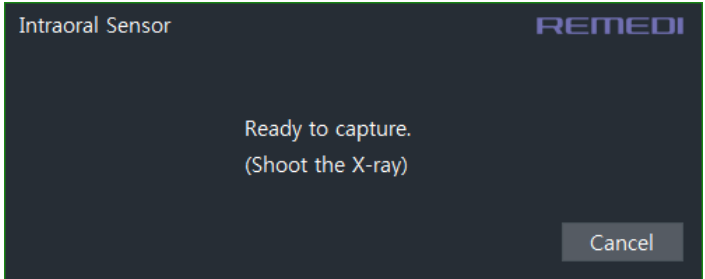

- Quando il sensore orale è stato fotografato correttamente, le immagini vengono visualizzate nella vista periodica, come mostrato di seguito.

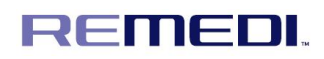

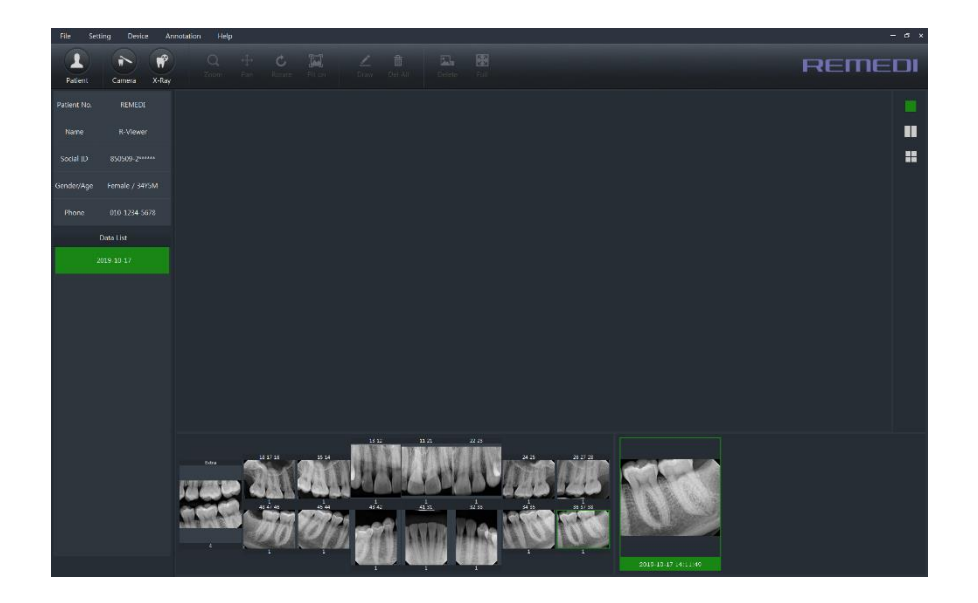

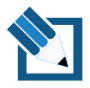

Se il sensore non è collegato, viene visualizzato il messaggio seguente.

Dopo aver fatto clic sul pulsante "Annulla", controllare il collegamento del sensore.

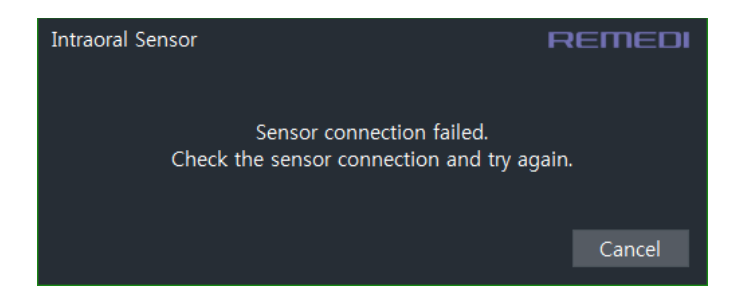

5) Annulla lo shoot del sensore orale

Premere il pulsante Annulla con la finestra dello shoot del sensore orale visualizzata, per annullare lo

shoot.

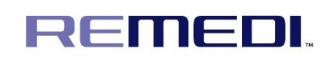

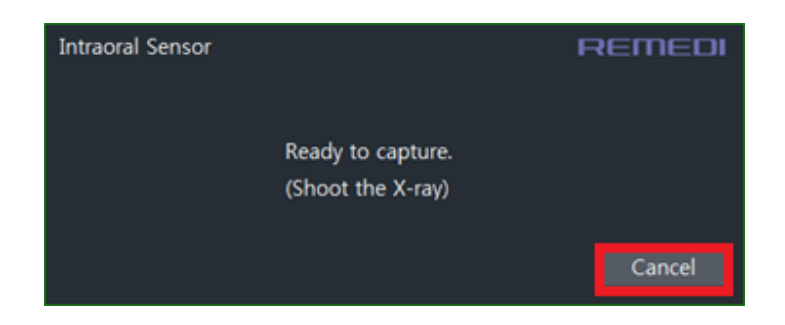

- 4.6 Procedura di arresto
- Rimuovere il sensore dalla bocca del paziente.
- Scartare l'involucro, pulire il sensore, conservarlo nel luogo previsto.
- Spegnere il PC.
- 4.7 Dopo l'uso di questo dispositivo
	- Spegnere l'alimentazione del PC e staccare il cavo USB da IoDS-2401/2402.

- In caso di problemi con il dispositivo, rivolgersi alla sede centrale o al rappresentante di vendita locale

- 4.8 Conservazione e pulizia dopo l'uso
	- I sensori intraorali odontoiatrici sono dispositivi medici non sterili.

- L'igiene del sensore è importante; verificare pertanto di sostituire le guaine usa e getta dopo ogni impiego del sensore, tra un paziente e l'altro, così da prevenire il rischio di contaminazione incrociata.

Disinfettare il sensore dell'immagine precedentemente al primo utilizzo e ogniqualvolta si presenti il rischio di contaminazione.

- Conservare le guaine sanitarie usa e getta in un luogo pulito e asciutto, non esposto alla diretta luce solare o ai raggi UV.

- È obbligatorio attenersi attentamente alle raccomandazioni sulla disinfezione e la pulizia, così da non danneggiare i sensori.

- Effettuare quanto segue (v. figura sotto)
	- Utilizzare guanti protettivi per utilizzare, pulire, disinfettare il sensore.
	- Per disinfettare la testa del sensore e il cavo accanto ad essa, pulirlo con un
- panno con alcol isopropilico al 70%, dopo aver finito di utilizzare il prodotto.
	- Non immergere il prodotto in nessun liquido. È comunque possibile immergere

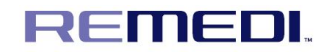

la testa del sensore soltanto in acqua, ogni volta per qualche secondo.

- Non esporre il prodotto al contatto con eventuali liquidi non specificati.
- Utilizzare una nuova guaina di protezione usa e getta per ogni utilizzo del

sensore.

- Non sterilizzare il prodotto tramite riscaldamento, autoclavaggio o raggi UV.
- Quando il prodotto non viene utilizzato, raccomandiamo di riporlo nella scatola d'imballaggio inviata, così da evitare danni da elettricità statica.
	- Tenere il prodotto lontano dalla diretta luce del sole, dalla polvere, da gas

corrosivi ad es. cloro e fluoro ecc.

• Non applicare la pressione al prodotto durante la conservazione.

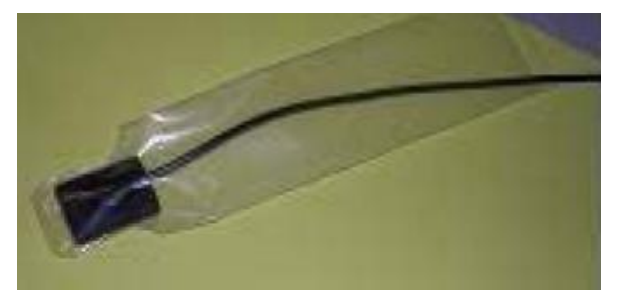

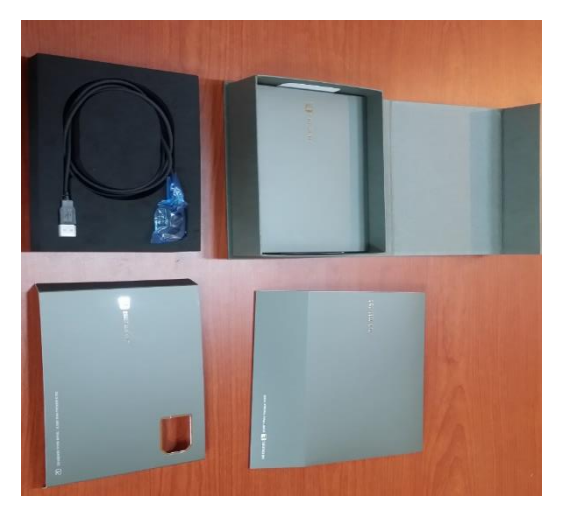

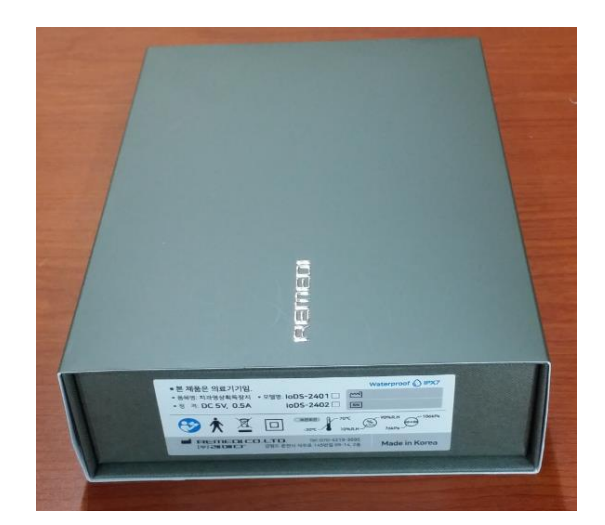

Conservazione raccomandata durante periodi di inutilizzo

- Non effettuare quanto segue (v. figura sotto)
	- Sterilizzare il sensore utilizzando l'autoclave o il forno UV.
	- Pulire la superficie del cavo con un panno inumidito con una soluzione

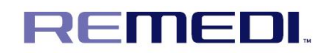

disinfettante.

- Immergere in candeggina o in una soluzione a base di alcol.
- Immergere il connettore in soluzioni disinfettanti.
- Pulire il sensore utilizzando strumenti non appropriati.
- 4.9 Prevenzione da danni meccanici
	- Effettuare quanto segue (v. figura sotto)
		- Maneggiare sempre il sensore esercitando un alto livello di cura.
		- Utilizzare sempre il sensore con il supporto idoneo.
		- Attaccare e staccare il sensore sorreggendo il connettore tramite il corpo

modellato e mai tramite il cavo.

- Utilizzare il supporto e il metodo raccomandato dal distributore.
- Per rimuovere dal supporto, afferrare il sensore con attenzione e ritirare il

supporto.

• Assicurarsi che il cavo del sensore non sia aggrovigliato, in quanto ne possono derivare danni dovuti a un uso improprio.

• Assicurarsi che il sensore non colpisca mai una superficie dura.

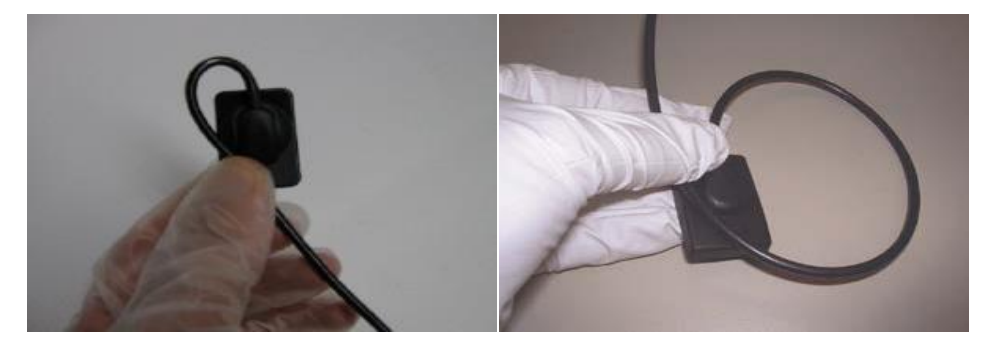

Non effettuare quanto segue (v. figura sotto)

- Schiacciare il sensore o il cavo.
- Tirare o attorcigliare il cavo.
- Scollegare il sensore tirando il cavo.
- Rimuovere la guaina di protezione tirando il cavo.
- Far cadere il sensore.
- Lasciare il cavo sul pavimento.
- Passare sul cavo con le rotelle della poltrona o camminare su di esso; questo

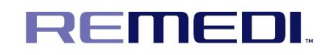

può infatti danneggiare il cavo.

- Mordere il sensore o il cavo.
- Non toccare i poli del connettore USB in quanto ciò potrebbe danneggiare il

prodotto a causa dell'elettricità statica.

• Non utilizzare una clamp vascolare o qualsiasi altro tipo di clamp per sorreggere il

sensore. Questo causerà danni non coperti dalla garanzia.

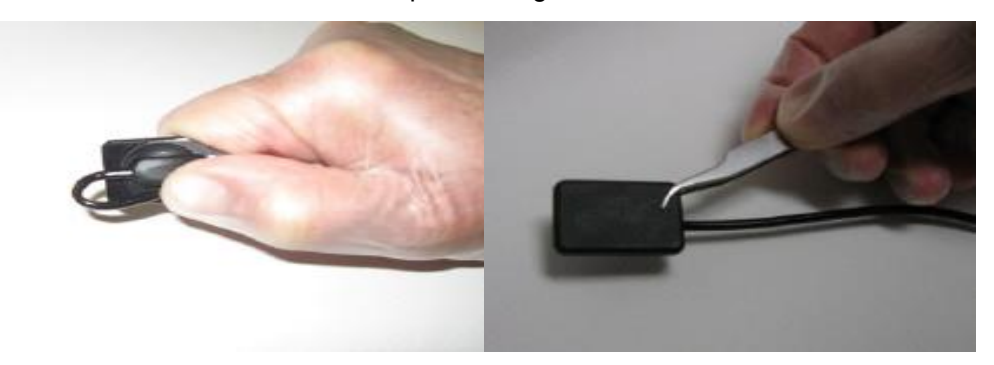

4.10 Protezione da danni elettrici

- Non effettuare quanto segue (v. figura sotto)
	- Immergere il connettore in soluzioni disinfettanti.
	- Utilizzare il sensore dotato di incisione sulla testa del sensore o sul cavo.
	- Non tirare il cavo durante lo scollegamento del cavo USB (v. immagine sotto).

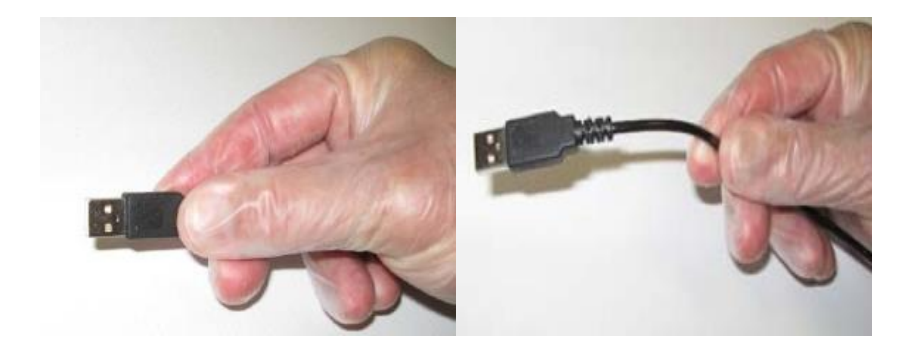

#### **5. Dati Tecnici**

5.1 Specifiche - Prestazioni

IoDS-2401 IoDS-2402

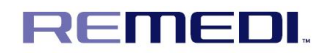

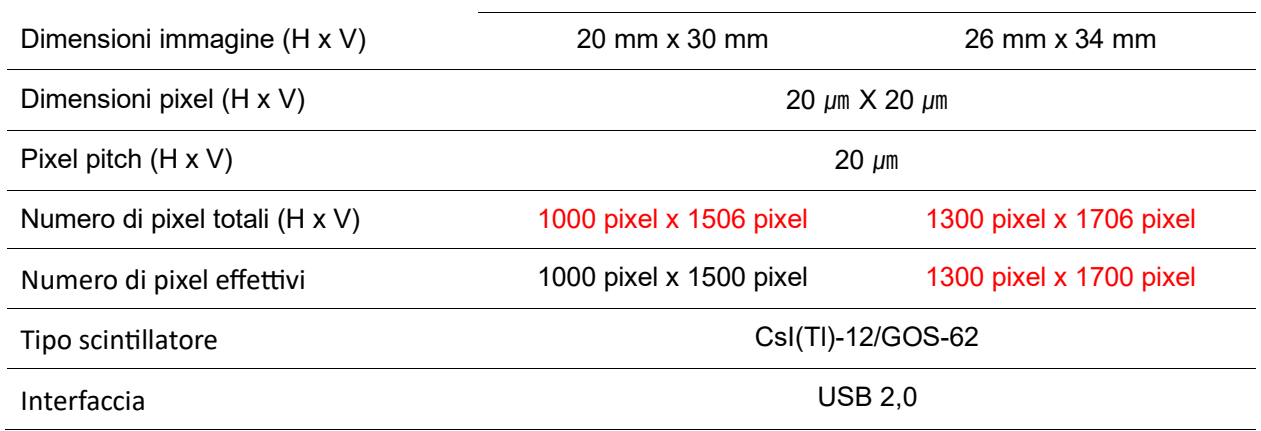

- Area fotosensibile effettiva di IoDS-2401

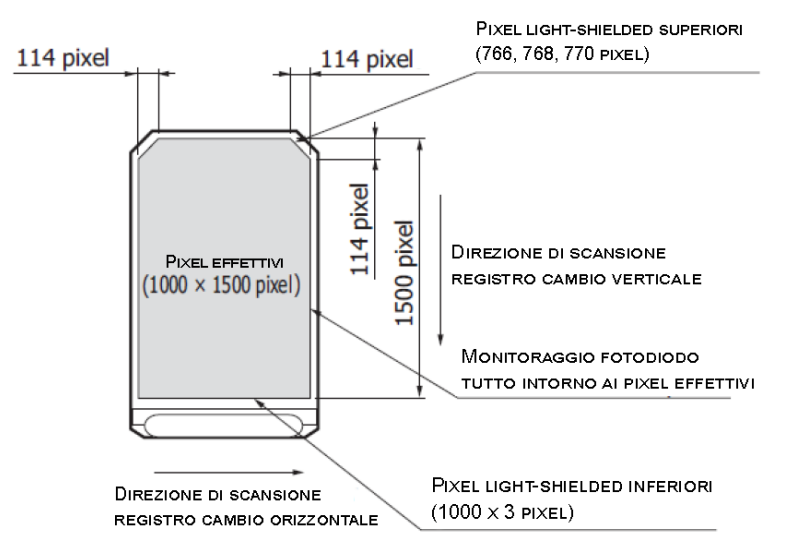

- Area fotosensibile effettiva di IoDS-2402

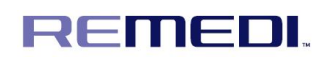

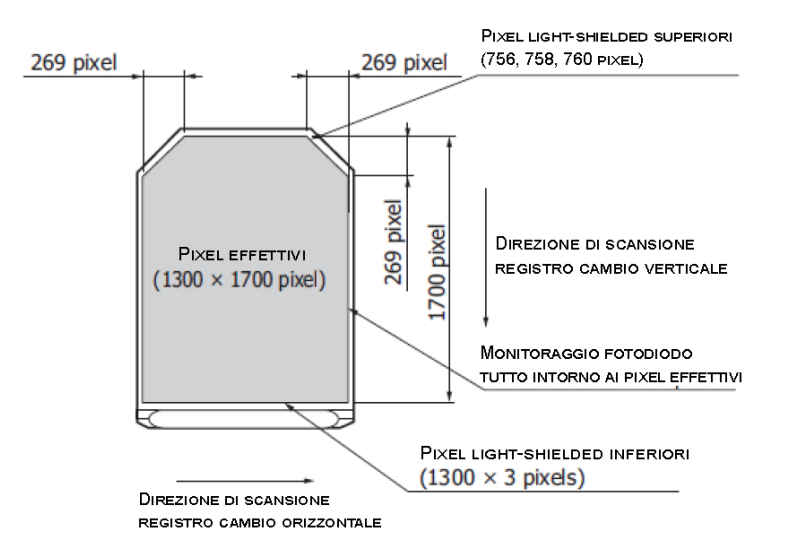

#### 5.2 Tabella tempo di esposizione

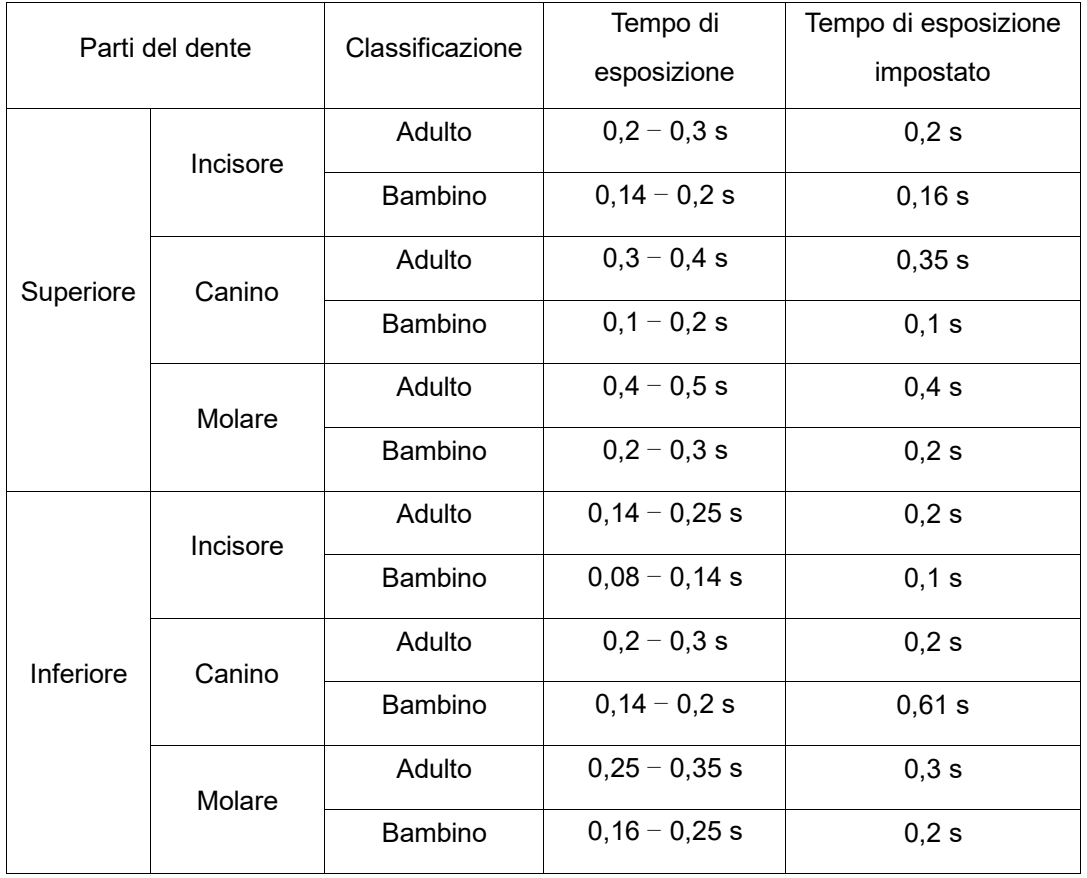

5.3 Assicurazione qualità delle immagini

- La qualità delle immagini del sensore IoDS-2401/2402 dipende da vari fattori:

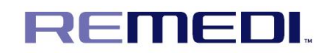

- La qualità della fonte di raggi X (kV, dimensioni punto focale, distanza)
- L'allineamento della sorgente di raggi X alla regione anatomica
- Dose applicata/tempo di esposizione ai raggi X
- Impostazioni del monitor del computer

- Si raccomanda di definire una procedura di revisione periodica per la qualità delle immagini. Se la qualità delle immagini non è soddisfacente, consultare le linee guida del produttore del generatore per assicurarsi che non si tratti di un problema che riguarda il software. Rivolgersi al centro assistenza clienti.

- Visualizzazione immagini: Consultare il manuale del software per le linee guida su come garantire una soddisfacente impostazione del display e le corrette proprietà di visualizzazione delle immagini.

#### 5.4 Prestazioni elettro-ottiche

- Condizioni generali del test per le prestazioni secondo le specifiche sui raggi X:
	- Generatore di raggi X Tensione del tubo 70 k Vp
	- Pixel: 20 μm x 20 μm
	- Scintillatore: CSI depositato sul substrato senza fibra
	- Prestazioni fornite con l'immagine scura sottratta
	- Analogica: guadagno 2
	- Livello soglia: 250 mV

#### 5.5 Portabilità

- IoDS-2401/2402 può essere facilmente trasportato da una poltrona odontoiatrica a un'altra. Dopo aver effettuato lo scollegamento dalla porta USB del computer, il sensore può essere posizionato accanto alla seconda poltrona odontoiatrica e collegato alla più vicina porta USB.

#### **6. Manutenzione**

#### 6.1 Smaltimento dell'apparecchiatura

- Questa apparecchiatura è conforme alla Direttiva sui rifiuti da apparecchiature elettriche e elettroniche (RAEE)

- Rivolgersi al centro riparazioni del produttore in caso di problemi al prodotto o di un calo della pressione negativa. Non riparare in modo estemporaneo.

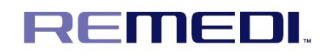

6.2 Risoluzione dei problemi

- Questa sezione fornisce le informazioni riguardanti alcuni semplici test che l'utente può svolgere in caso di malfunzionamenti del sensore. Fare riferimento al manuale del PC per informazioni su altri tipi di malfunzionamenti.

- Se il sistema non acquisisce le immagini a raggi X:

- Controllare il collegamento USB.
- Controllare che IoDS-2401/2402 non sia disabilitato nel programma del

software.

• Assicurarsi che la USB con il file di correzione per il sensore collegato sia stata installata correttamente.

• Assicurarsi che il lato attivo del sensore sia rivolto verso la sorgente dei raggi X e che l'area attiva sia allineata al fascio radiogeno.

• Controllare le impostazioni dell'esposizione radiogena e verificare che i raggi X siano stati correttamente emessi.

- Se il problema non può essere risolto, rivolgersi al rivenditore o al centro assistenza (informazioni fornite in questo manuale).

#### 6.3 Sostituzione delle parti effettuata dal personale per la manutenzione

Non sostituire nessuna parte del dispositivo. La sostituzione di parti specifiche può essere effettuata solo dal personale per l'assistenza opportunamente designato. La sostituzione delle parti ad opera di persone non autorizzate può causare pericoli elettrici.

#### 6.4 Manutenzione

- IoDS-2401/2402 non richiede nessuna manutenzione speciale, se non la pulizia e la disinfezione regolari.

- Pulire frequentemente lo schermo del monitor, il mouse e la tastiera.

- Impostare la corretta luminosità e il contrasto del monitor. Assicurarsi di utilizzare una modalità video raccomandata per IoDS-2401/2402.

#### **7. Dichiarazioni e tabelle per la CEM**

Tabella 1 - Porta di Protezione

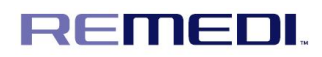

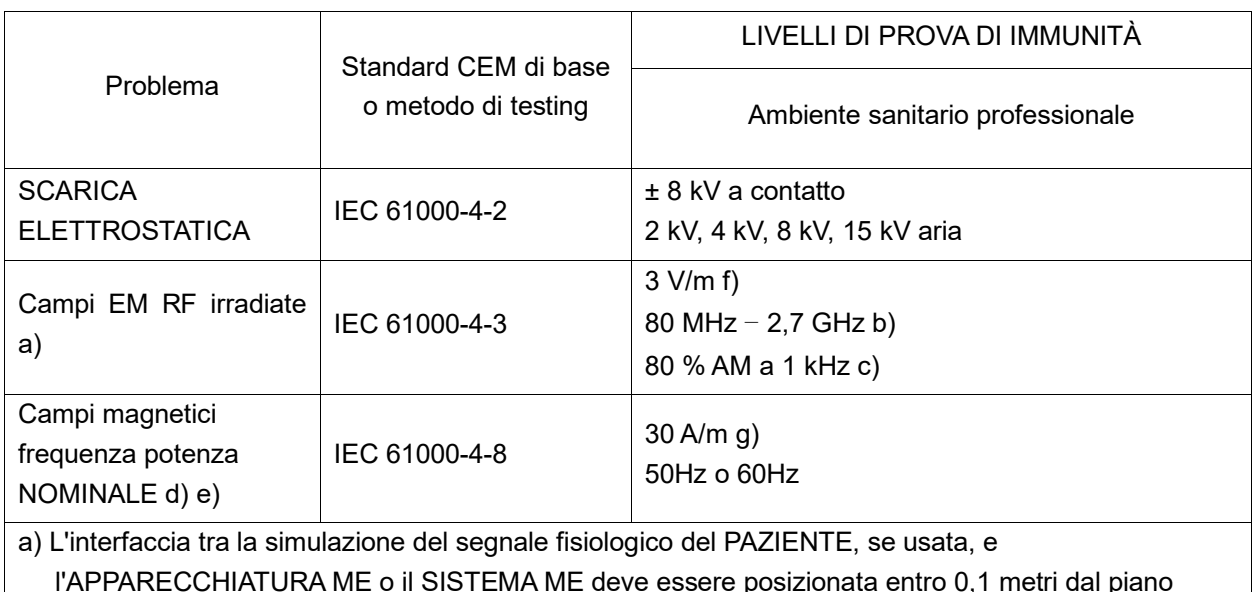

l'APPARECCHIATURA ME o il SISTEMA ME deve essere posizionata entro 0,1 metri dal piano verticale dell'area del campo uniforme, con un orientamento dell'APPARECCHIATURA ME o del SISTEMA ME.

- b) L'APPARECCHIATURA ME e i SISTEMI ME che ricevono intenzionalmente l'energia elettromagnetica RF per le finalità di funzionamento devono essere testati alla frequenza di ricezione. I test possono essere eseguiti con altre frequenze di modulazione identificate tramite la PROCEDURA DI GESTIONE DEI RISCHI. Questo test valuta la SICUREZZA DI BASE e le PRESTAZIONI ESSENZIALI di un ricevitore intenzionale, quando un segnale ambiente è nella banda passante. Si comprende che il ricevitore potrebbe non raggiungere una ricezione normale durante il test.
- c) I test possono essere eseguiti con altre modulazioni identificate tramite la PROCEDURA DI GESTIONE DEI RISCHI. d) Si applica all'APPARECCHIATURA ME o ai SISTEMI ME con circuiti o componenti magneticamente sensibili.
- e) Durante il test, l'APPARECCHIATURA ME o il SISTEMA ME possono essere alimentati a qualsiasi tensione d'ingresso NOMINALE, ma con la stessa frequenza del segnale del test (v. Tabella 1) f) Viene applicata la modulazione precedente.
- g) Questo livello di test presume una distanza minima tra l'APPARECCHIATURA ME o il SISTEMA ME e le fonti del campo magnetico a frequenza di potenza di almeno a 15 cm. Se dall'ANALISI DEI RISCHI emerge che l'APPARECCHIATURA ME o il SISTEMA ME sarà usato più vicino di 15 cm rispetto alle fonti del campo magnetico a frequenza di potenza, il LIVELLO DEL TEST DI IMMUNITÀ deve essere adattato come opportuno per la distanza minima prevista.

Tabella 2 – PORTA alimentazione CA di ingresso: Non applicabile (nessuna porta di alimentazione CA)

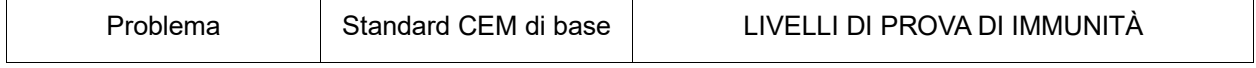

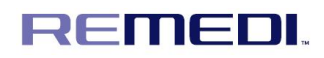

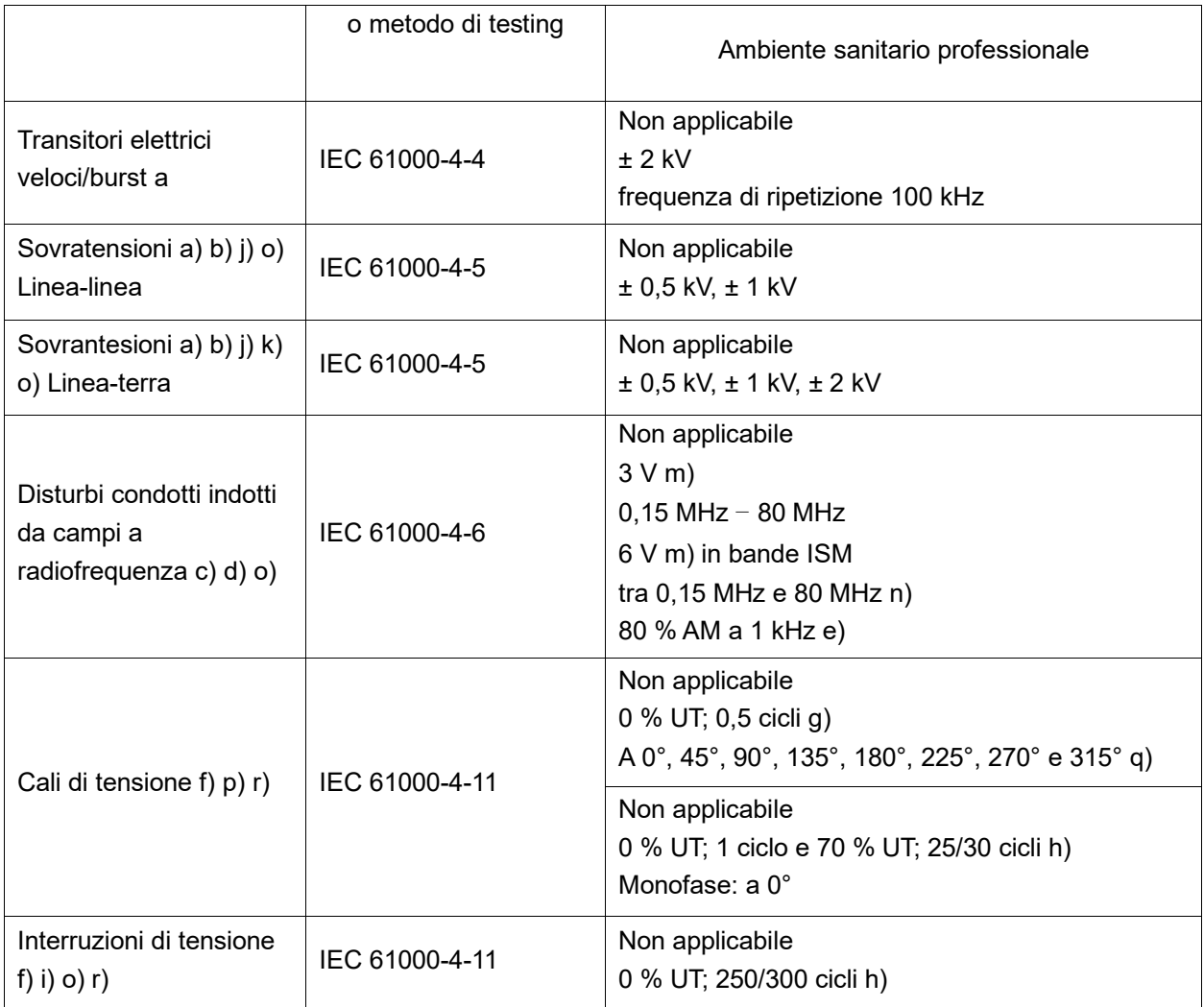

- a) Il test può essere effettuato con qualsiasi tensione d'ingresso di potenza all'interno dell'intervallo di tensione nominale dell'APPARECCHIATURA ME o del SISTEMA ME. Se l'APPARECCHIATURA ME o il SISTEMA ME viene testato a una tensione d'ingresso di potenza, non è necessario ripetere il test a tensioni aggiuntive.
- b)Tutti i cavi dell'APPARECCHIATURA ME e del SISTEMA ME sono attaccati durante il test.
- c) La calibrazione per i clamp di iniezione di corrente dovrà essere effettuata in un sistema da 150  $Ω$ .
- d) Se lo step di frequenza salta su una banda ISM o su una banda radioamatoriale, in base a come pertinente, sarà necessario utilizzare una frequenza di test aggiuntiva, nella banda ISM o nella banda radioamatoriale. Questo vale per ogni banda ISM e banda radioamatoriale all'interno di un range di frequenza specificato.
- e) I test possono essere eseguiti con altre modulazioni identificate tramite la PROCEDURA DI GESTIONE DEI RISCHI.
- f) L'APPARECCHIATURA ME e i SISTEMI ME con ingresso di alimentazione CC, destinati per l'uso con convertitori CA-CC, devono essere testati utilizzando un convertitore che soddisfi le specifiche del PRODUTTORE dell'APPARECCHIATURA ME o del SISTEMA ME. I LIVELLI DEL TEST DI IMMUNITÀ sono applicati all'ingresso di alimentazione CA del convertitore.
- g) Applicabile solo per APPARECCHIATURA ME e SISTEMI ME collegati alla rete elettrica CA monofase.
- h) Ad es. 10/12 significa 10 periodi a 50 Hz o 12 periodi a 60 Hz.
- i) L'APPARECCHIATURA ME e i SISTEMI ME con corrente d'ingresso NOMINALE superiore a 16 A / fase saranno interrotti una volta per 250/300 cicli a qualsiasi angolo e per tutte le fasi in contemporanea (se pertinente). L'APPARECCHIATURA ME e i SISTEMI ME con batteria di backup ripristineranno le operazioni con l'alimentazione di linea dopo il test. Per l'APPARECCHIATURA ME e i SISTEMI ME con corrente d'ingresso NOMINALE non superiore a 16 A, tutte le fasi dovranno essere interrotte in contemporanea.
- j) L'APPARECCHIATURA ME e i SISTEMI ME che non hanno un dispositivo di protezione da sovratensioni nel circuito di alimentazione primario possono essere testati solo a ± 2 kV linea-terra e a ± 1 kV linea-linea.
- k) Non applicabile per le APPARECCHIATURE ME DI CLASSE II e i SISTEMI ME.
- l) Sarà utilizzato l'accoppiamento diretto.
- m) r.m.s., prima che venga applicata la modulazione.
- n) Le bande ISM (industriali, scientifiche e mediche) comprese tra 0,15 MHz e 80 MHz, sono: 6,765 MHz a 6,795 MHz; 13,553 MHz a 13,567 MHz; 26,957 MHz a 27,283 MHz; e 40,66 MHz a 40,70 MHz. Le bande radioamatoriali tra 0,15 MHz e 80 MHz sono: da 1,8 MHz a 2,0 MHz, da 3,5 MHz a 4,0 MHz, da 5,3 MHz a 5,4 MHz, da 7 MHz a 7,3 MHz, da 10,1 MHz a 10,15 MHz, da 14 MHz a 14,2 MHz, da 18,07 MHz a 18,17 MHz, da 21,0 MHz a 21,4 MHz, da 24,89 MHz a 24,99 MHz, da 28,0 MHz a 29,7 Mhz, da 50,0 MHz a 54,0 MHz.
- o) Applicabile all'APPARECCHIATURA ME e ai SISTEMI ME con corrente d'ingresso NOMINALE minore o uguale a 16 A / fase e APPARECCHIATURA ME e SISTEMI ME con corrente d'ingresso NOMINALE superiore a 16 A / fase.
- p) Applicabile a APPARECCHIATURA ME e SISTEMI ME con corrente d'ingresso NOMINALE minore o

uguale a 16 A / fase.

- q) A certi angoli di fase, l'applicazione di questo test all'APPARECCHIATURA ME con ingresso di alimentazione elettrica tramite trasformatore può causare l'apertura del dispositivo di protezione da sovracorrente. Questo può accadere a causa della saturazione del flusso magnetico dell'anima del trasformatore, dopo un calo di tensione. Se ciò dovesse accadere, l'APPARECCHIATURA ME o il SISTEMA ME dovrà fornire la SICUREZZA DI BASE durante e dopo il test.
- r) Per l'APPARECCHIATURA ME e i SISTEMI ME che hanno impostazioni di tensione multiple o capacità di tensione con ranging automatico, il test dovrà essere effettuato alla tensione d'ingresso NOMINALE minima e massima. L'APPARECCHIATURA ME e i SISTEMI ME con un range di tensione d'ingresso NOMINALE inferiore al 25% della tensione d'ingresso NOMINALE massima dovranno essere testati a una tensione d'ingresso NOMINALE entro il range. V. Tabella 1 Nota c) per gli esempi di calcolo.

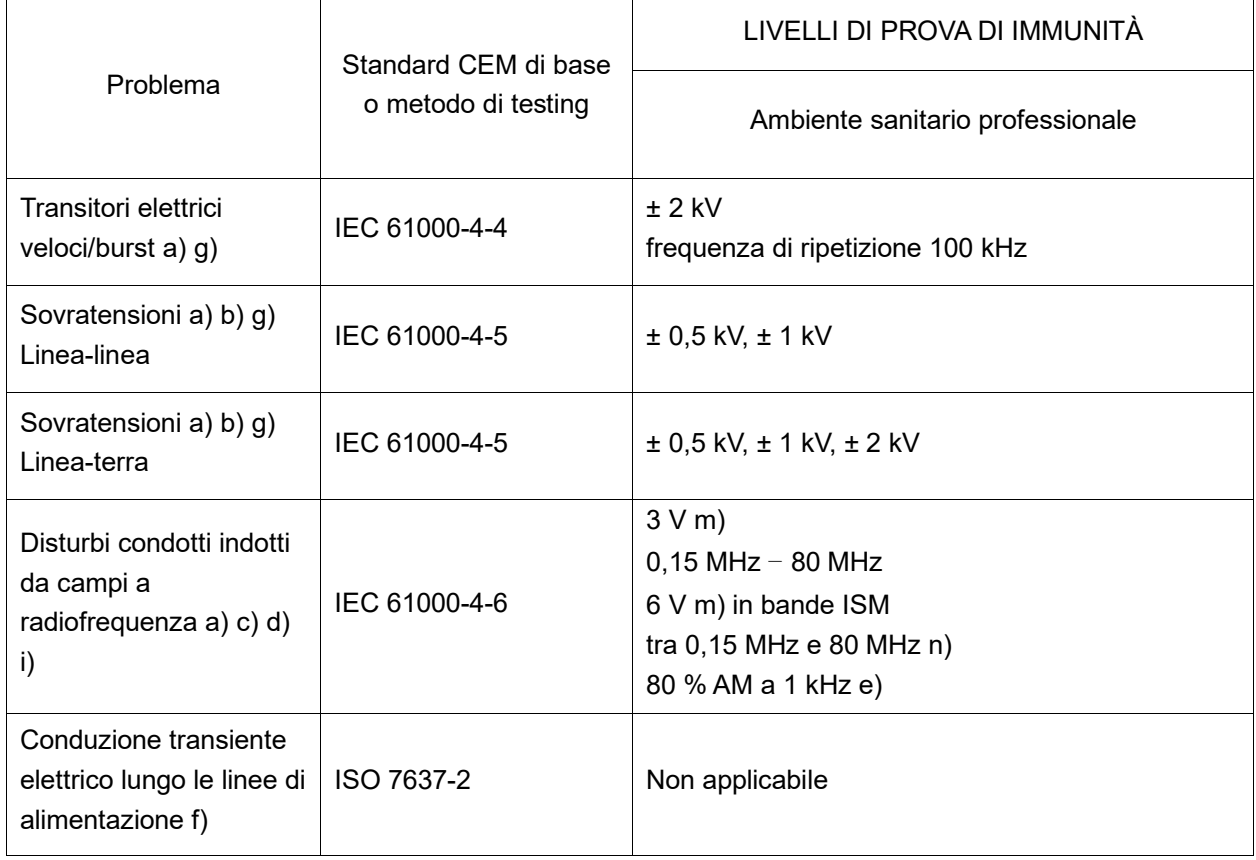

#### Tabella 3 – PORTA alimentazione CC di ingresso

- a) Il test è applicabile a tutte le PORTE di alimentazione CC destinate a essere collegate permanentemente a cavi con lunghezza superiore a 3 m.
- b) Tutti i cavi dell'APPARECCHIATURA ME e del SISTEMA ME devono essere attaccati durante il test
- c) L'APPARECCHIATURA ME ALIMENTATA INTERNAMENTE è esente da questo test se non può essere usata durante il caricamento della batteria, se ha dimensioni massime inferiori a 0,4 m, inclusa la lunghezza massima di tutti i cavi specificati, e non ha collegamento a terra, sistemi di telecomunicazione o qualsiasi altra apparecchiatura o un PAZIENTE associato.
- d) Il test può essere effettuato con l'APPARECCHIATURA ME o con il SISTEMA ME alimentato a qualsiasi sua tensione d'ingresso NOMINALE.
- e) I test possono essere eseguiti con altre modulazioni identificate tramite la PROCEDURA DI GESTIONE DEI RISCHI.
- f) Per l'APPARECCHIATURA ME e i SISTEMI ME destinati a essere installati nelle automobili e in veicoli commerciali leggeri, incluse ambulanze, dotate di sistemi elettrici da 12 V, o veicoli commerciali, incluse ambulanze, dotate di sistemi elettrici da 24 V
- g) Sarà utilizzato l'accoppiamento diretto.
- h) r.m.s., prima che venga applicata la modulazione.
- i) Se lo step di frequenza salta su una banda ISM o su una banda radioamatoriale, in base a come pertinente, sarà necessario utilizzare una frequenza di test aggiuntiva, nella banda ISM o nella banda radioamatoriale. Questo vale per ogni banda ISM e banda radioamatoriale all'interno di un range di frequenza specificato.
- j) Le bande ISM (industriali, scientifiche e mediche) comprese tra 0,15 MHz e 80 MHz, sono: 6,765 MHz a 6,795 MHz; 13,553 MHz a 13,567 MHz; 26,957 MHz a 27,283 MHz; e 40,66 MHz a 40,70 MHz. Le bande radioamatoriali tra 0,15 MHz e 80 MHz sono: da 1,8 MHz a 2,0 MHz, da 3,5 MHz a 4,0 MHz, da 5,3 MHz a 5,4 MHz, da 7 MHz a 7,3 MHz, da 10,1 MHz a 10,15 MHz, da 14 MHz a 14,2 MHz, da 18,07 MHz a 18,17 MHz, da 21,0 MHz a 21,4 MHz, da 24,89 MHz a 24,99 MHz, da 28,0 MHz a 29,7 Mhz, da 50,0 MHz a 54,0 MHz.

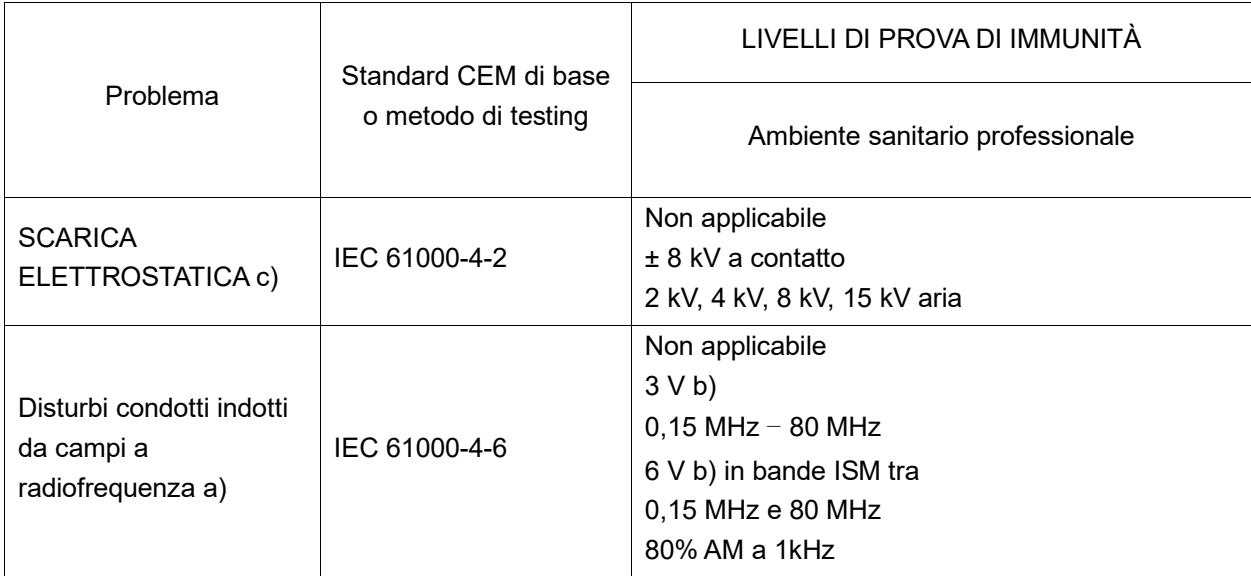

Tabella 4– PORTA accoppiamento pazienti: Non applicabile (Nessuna porta accoppiamento pazienti)

#### a) Si applica quanto segue:

- Tutti i cavi ACCOPPIATI AL PAZIENTE dovranno essere testati, singolarmente o in blocco
- I cavi ACCOPPIATI AL PAZIENTE devono essere testati utilizzando un clamp di corrente salvo il caso in cui esso non sia idoneo. Nei casi in cui un clamp di corrente non sia idoneo, dovrà essere usato un clamp EM.
- In ogni caso, non potrà essere usato nessun dispositivo di disaccoppiamento intenzionale tra il punto di iniezione e il PUNTO DI ACCOPPIAMENTO AL PAZIENTE.
- I test possono essere eseguiti con altre modulazioni identificate tramite la PROCEDURA DI GESTIONE DEI RISCHI.
- I tubi che vengono intenzionalmente riempiti di liquidi conduttivi e che sono destinati a essere collegati a un PAZIENTE saranno considerati come cavi ACCOPPIATI AL PAZIENTE.
- Se lo step di frequenza salta su una banda ISM o su una banda radioamatoriale, in base a come pertinente, sarà necessario utilizzare una frequenza di test aggiuntiva, nella banda ISM o nella banda radioamatoriale. Questo vale per ogni banda ISM e banda radioamatoriale all'interno di un range di frequenza specificato.
- Le bande ISM (industriali, scientifiche e mediche) comprese tra 0,15 MHz e 80 MHz, sono: 6,765 MHz a 6,795 MHz; 13,553 MHz a 13,567 MHz; 26,957 MHz a 27,283 MHz; e 40,66 MHz a 40,70 MHz. Le bande radioamatoriali tra 0,15 MHz e 80 MHz sono: da 1,8 MHz a 2,0 MHz, da 3,5 MHz a 4,0 MHz, da 5,3 MHz a 5,4 MHz, da 7 MHz a 7,3 MHz, da 10,1 MHz a 10,15 MHz, da 14 MHz a 14,2 MHz, da 18,07 MHz a 18,17 MHz, da 21,0 MHz a 21,4 MHz, da 24,89 MHz a 24,99 MHz, da 28,0 MHz a 29,7 Mhz, da 50,0 MHz a 54,0 MHz.
- b) r.m.s., prima che venga applicata la modulazione.
- c) Le scariche saranno applicate senza collegamento a un'estremità artificiale e senza collegamento per simulazione per il PAZIENTE. La simulazione per il PAZIENTE può essere effettuata con il collegamento dopo il test, in base a quanto necessario per verificare la SICUREZZA DI BASE e le PRESTAZIONI ESSENZIALI.

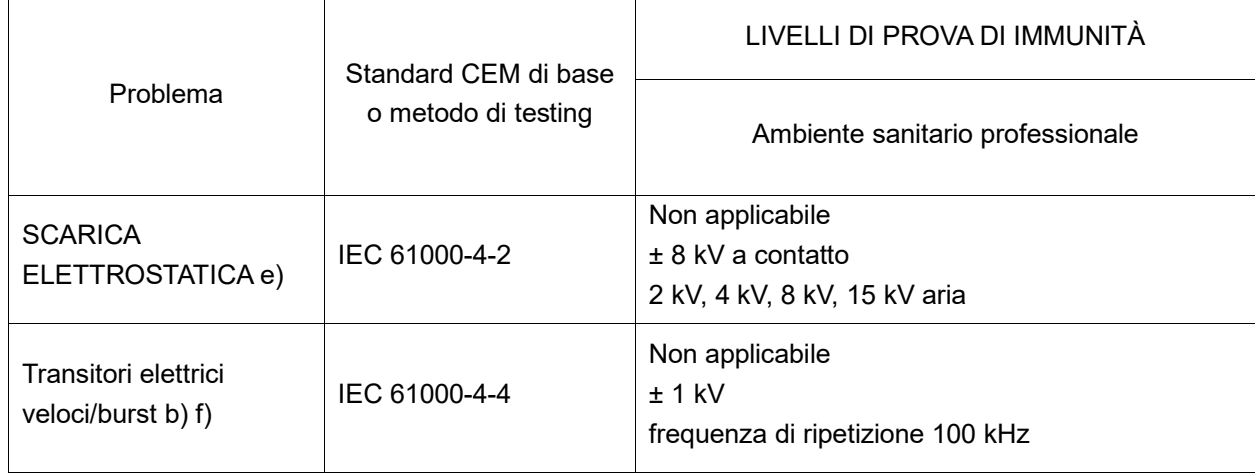

Tabella 5– PORTA SIP/SOP: Non applicabile (nessuna porta SIP/SOP)

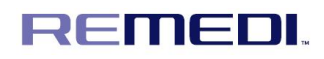

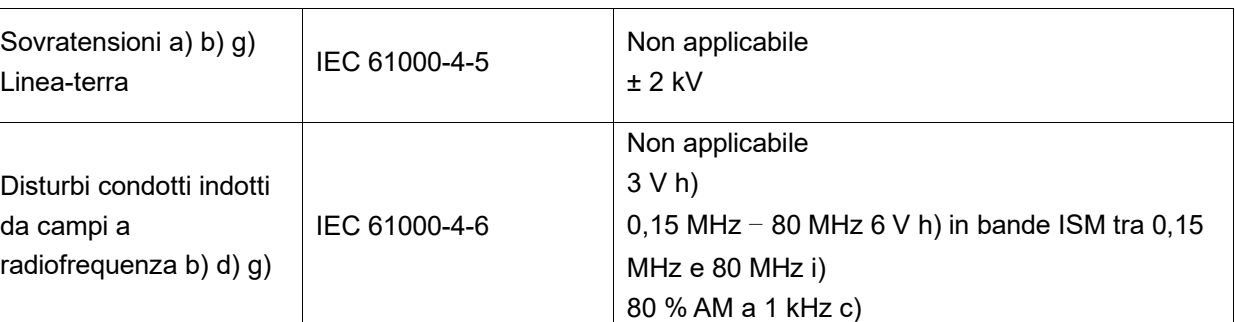

a) Questo test si applica solo alle linee di uscita destinate al collegamento diretto con i cavi esterni.

b) I SIP/SOP con lunghezza del cavo massima inferiore a 3 metri sono esclusi.

- c) I test possono essere eseguiti con altre modulazioni identificate tramite la PROCEDURA DI GESTIONE DEI RISCHI.
- d) La calibrazione per i clamp di iniezione di corrente dovrà essere effettuata in un sistema da 150 Ω.
- e) I connettori devono essere testati in conformità al punto 8.3.2 e alla Tabella 4 sulla norma IEC 61000-4-2:2008. Per i gusci dei connettori isolati, effettuare il test di scarico dell'aria sul guscio del connettore e sui perni, utilizzando l'elemento a punta arrotondata del generatore ESD, con l'eccezione che gli unici perni del connettore da testare sono quelli con cui è possibile effettuare un contatto o che possono essere toccati, in virtù delle condizioni dell'USO PREVISTO dall'elemento di test standard mostrato in Figura 6 della norma generale, da applicare in posizione diritta o piegata.
- f) Sarà utilizzato l'accoppiamento capacitivo.
- g) Se lo step di frequenza salta su una banda ISM o su una banda radioamatoriale, in base a come pertinente, sarà necessario utilizzare una frequenza di test aggiuntiva, nella banda ISM o nella banda radioamatoriale. Questo vale per ogni banda ISM e banda radioamatoriale all'interno di un range di frequenza specificato.
- h) r.m.s., prima che venga applicata la modulazione.
- i) Le bande ISM (industriali, scientifiche e mediche) comprese tra 150 kHz e 80 MHz, sono: 6,765 MHz a 6,795 MHz; 13,553 MHz a 13,567 MHz; 26,957 MHz a 27,283 MHz; e 40,66 MHz a 40,70 MHz. Le bande radioamatoriali tra 0,15 MHz e 80 MHz sono: da 1,8 MHz a 2,0 MHz, da 3,5 MHz a 4,0 MHz, da 5,3 MHz a 5,4 MHz, da 7 MHz a 7,3 MHz, da 10,1 MHz a 10,15 MHz, da 14 MHz a 14,2 MHz, da 18,07 MHz a 18,17 MHz, da 21,0 MHz a 21,4 MHz, da 24,89 MHz a 24,99 MHz, da 28,0 MHz a 29,7 Mhz, da 50,0 MHz a 54,0 MHz.

#### **8. Politica di garanzia del prodotto**

Questo prodotto è garantito per due anni dalla data di acquisto.

Durante il periodo di garanzia, provvederemo alla riparazione del prodotto in forma gratuita.

I danni causati dalla negligenza del cliente, anche durante il periodo di garanzia, non saranno coperti da riparazione gratuita.

Questo prodotto è stato sottoposto a un rigoroso processo di gestione della qualità e ha superato le procedure di collaudo ai sensi della norma KGMP. Questa garanzia copre i danni o le anomalie che possano

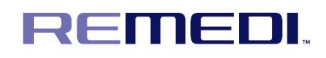

verificarsi durante le condizioni di funzionamento normali.

Si prega di inviare la garanzia al centro assistenza di REMEDI Co., Ltd. o a un rappresentante di vendita per l'after-service e per ricevere assistenza concernente le riparazioni.

Se il rappresentante di vendita o il punto vendita presso cui è stato effettuato l'acquisto non offre servizi di riparazione, contattare il centro assistenza o il numero verde riportato in fondo alla garanzia.

Se questa garanzia viene inviata via fax alla nostra sede centrale, sarà nostra cura telefonare all'utente per confermare il numero del dispositivo e per registrarlo nel nostro database. Per tutti gli altri casi, la garanzia ha inizio il giorno in cui il dispositivo viene spedito per la consegna dalla nostra sede centrale.

Contatti: Per ottenere informazioni dettagliate sui nostri servizi e prodotti, potete contattarci ai recapiti seguenti.

[Produttore / team assistenza al cliente]: REMEDI Co., Ltd., #24232, 2F, 69-14, Sakju-ro 145beon-gil, Chuncheon-si, Gangwon-do, Corea Tel: +82-2-6930-5891, Fax: +82-2-6930-5892, E-mail: sales@remedihc.com Homepage: http://www.remedihc.com

La home page di REMEDI Co., Ltd. è a vostra disposizione e include una pagina in cui è possibile comunicare gli eventuali reclami. In caso di disagi sperimentati durante l'utilizzo del nostro prodotto, o per eventuali suggerimenti di miglioramento, salvo i difetti del prodotto, vi invitiamo a contattarci e ad aiutarci a concretizzare i vostri suggerimenti.

[Rappresentante per la UE]: JaviTech e.K. Indirizzo: Sachsenhausener Straße 16, 65824 Schwalbach am Taunus, Germania Contatto: Tel: +49 6196 4021549, E-mail: info@javitech.de

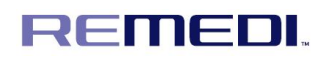

# $rac{c}{c\epsilon}$